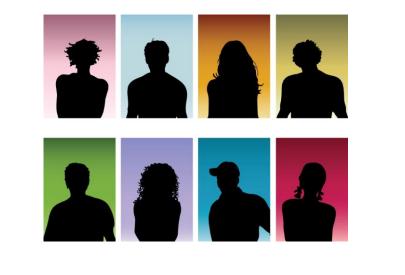

# DDAP YOUNG ADULT SERVICES (YAS) ASSESSMENT GUIDE

**DMHAS Information Systems Division** 

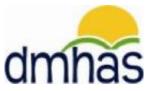

April 2012

## TABLE OF CONTENTS

| OVERVIEW                                              | . 2 |
|-------------------------------------------------------|-----|
| Forms                                                 |     |
| DDaP Training Guide                                   | . 2 |
| LOGGING INTO THE DMHAS DATA PERFORMANCE SYSTEM        | . 3 |
| DMHAS SUITE OF APPLICATIONS                           | . 4 |
| USING THE HELP FUNCTION                               |     |
| SIDE BAR                                              | . 5 |
| NAVIGATION BAR                                        | . 5 |
| SYMBOLS KEY                                           |     |
| FUNCTION BUTTONS                                      | . 6 |
| REQUIRED ASSESSMENT REPORT                            | . 7 |
| ROSTER SEARCH                                         | . 8 |
| ADDING A YAS ASSESSMENT AFTER SEARCHING ON CLIENT(S)  | . 9 |
| GENERAL INFORMATION                                   |     |
| EMPLOYMENT MEASURES                                   | 11  |
| EMPLOYMENT HISTORY                                    | 13  |
| JOB LIFE SKILLS                                       | 16  |
| Job Seeking Skills                                    | 16  |
| Job Maintenance Skills                                | 17  |
| EDUCATION MEASURES                                    | 18  |
| Educational Planning Skills                           | 21  |
| ASSESSMENT HISTORY                                    |     |
| ADDING A YAS ASSESSMENT WITH A NEW ADMISSION          | 25  |
| UPDATING AN EXISTING YOUNG ADULT SERVICES ASSESSMENT  | 26  |
| ADDING A YAS ASSESSMENT FOR THE NEXT REPORTING PERIOD | 29  |
| CHANGING YOUR DDaP PASSWORD                           |     |
| LOGGING OUT OF THE DMHAS DATA PERFORMANCE SYSTEM      | 31  |
| YOUNG ADULT SERVICES ASSESSMENT FORM – DDaP           | 32  |
|                                                       |     |

## YOUNG ADULT SERVICES (YAS) ASSESSMENT

#### OVERVIEW

The Young Adult Services (YAS) program offers behavioral health treatment to at-risk clients who have transferred from the Department of Children and Family (DCF) program because they turned 18. Each client is given a survey upon admission into the YAS program, and periodically during the program to monitor progress. The YAS survey collects Employment Measures and Education Measures about clients.

The survey is to be completed quarterly (Jan 1, April 1, Jul 1, Oct 1), beginning July 1, 2011. A survey may be completed at any time during the quarter (i.e., at time of admission for new YAS clients) as long as all required surveys are submitted by the quarterly deadlines.

Young Adult Services data can only be entered into DDaP through the front end.

#### Forms

The following forms are used when admitting a client to a **Young Adult Services Program**:

- DDaP Admission Form
- DDaP Young Adult Services Assessment Form

These forms are located on the **DMHAS website** in the **New Data Collection System Updates** section under <u>DDaP User Documentation</u> found at the following link: <u>http://www.ct.gov/dmhas/cwp/view.asp?a=2900&q=334736</u>

#### DDaP Training Guide

Refer to the **DDaP Training Guide**, for instructions on admitting a new client, admitting an existing client, entering and updating Services and Assessments and Discharging clients.

The **DDaP Training Guide** can be found at the following location:

• The DDaP Application under 'Documentation' in the 'Tools' link on the Sidebar

#### **Required Assessment Report**

Refer to the **Required Assessment** report in the DMHAS Data Warehouse in the Data Quality folder to see a listing of clients who require the Young Adult Services Assessment. See page 7 in this document for instructions on running the report.

## LOGGING INTO THE DMHAS DATA PERFORMANCE SYSTEM

Only authorized users with a system assigned login name and password may access the DMHAS Data Performance System (DDaP).

To log in, follow the steps below:

- 1. Boot-up the pc to the Windows desktop screen.
- 2. Non-VPN users (Ex. State workers), go to step 4.
- **3.** For VPN users, once VPN or Nortel has run, enter password and Token number. Launch Internet Explorer; an icon will display.
- 4. Launch Internet Explorer.
- 5. Enter the DMHAS Data Performance System (DDaP) IP address.
- 6. Hit the Enter key.
- 7. The Log In screen will be displayed:

| C.gov                | DEPARTMENT OF<br>MENTAL HEALTH AND ADDICTION SERVICES | dmhas |
|----------------------|-------------------------------------------------------|-------|
| STATE OF CONNECTICUT | DMHAS Data Performance System                         |       |
|                      | Please Log In User Name: Password: Log In             |       |

8. Enter the following information in the Log In window:

| User Name: | Enter your user name |
|------------|----------------------|
| Password:  | Enter your password  |

9. Point and click on the Log In button.

<u>Note</u>: If this is your first time logging into DDaP, you will be prompted to change your password.

The DMHAS Suite of Applications window will display.

## **PROVIDER SUITE OF APPLICATIONS**

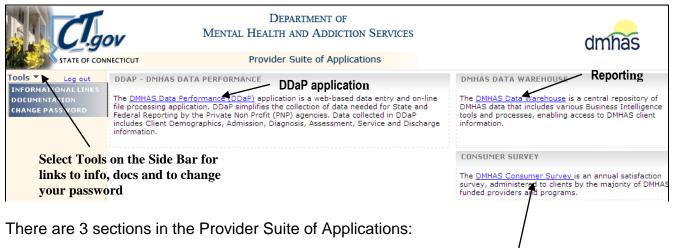

- DMHAS Data Performance (DDaP) DDaP application
- DMHAS Data Warehouse Reporting
- <u>DMHAS Consumer Survey</u> select to complete Consumer Surveys

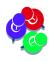

Each user has specific access based on defined roles in the system. Application views and access will vary based on assigned roles. Therefore, the Provider Suite of Applications view will display only the applications to which a particular user has access.

## USING THE HELP FUNCTION ON THE SIDE BAR

The DMHAS Data Performance System (DDaP) provides Informational Links and Documentation on the Side Bar to assist in using the application.

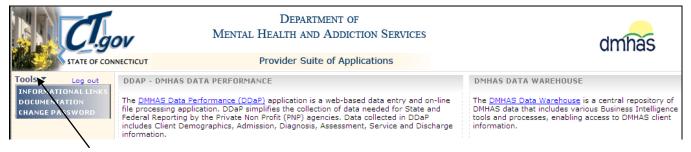

To access these informational links and documents, follow the steps below:

- 1. Click on the **Tools** option in the **Side Bar** to the left of the application listing. A list of options will display:
  - INFORMATIONAL LINKS: Displays links to information that providers may need to refer to while working in DDaP.
  - **DOCUMENTATION**: Displays Training Guide and other relevant documents.
  - CHANGE PASSWORD
- 2. Select the desired option.

To begin the **Admission** process, view or update client information:

1. Select <u>DMHAS Data Performance (DDaP)</u> in the Provider Suite of Applications window.

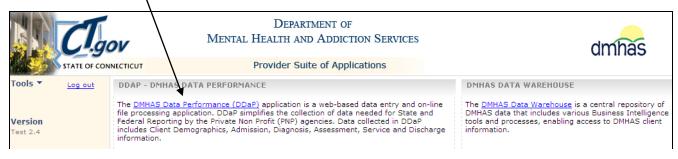

2. The Client Management screen will display.

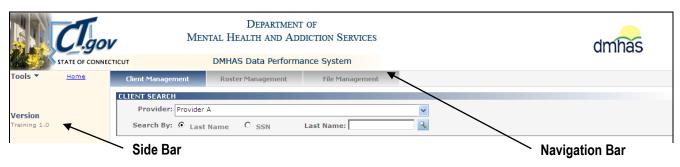

## SIDE BAR

The Side Bar on the Provider Suite of Applications displays information in 'Tools', Change Password and the Log out link.

Once in the DMHAS Data Performance system (DDaP), the Side Bar displays information in 'Tools' including links to documentation and client information. Bookmarks can be selected on each screen to go to specific areas on that screen. The <u>Home</u> link will take you back to the Provider Suite of Applications and the <u>Log out</u> link.

## NAVIGATION BAR

Once in the DMHAS Data Performance (DDaP) application, Client Management screen (individual client search) displays. The **Navigation Bar** also displays Roster Management (full client roster for the program) and File Management (uploading, submitting and editing files). When the <u>Details</u> link is selected on Client Management or Roster Management, the client admissions screens will display. (Client Demographics, Admission, Diagnosis, Assessment and Co-Occurring Screening)

## SYMBOLS KEY

There are a variety of symbols with specific meanings throughout the DDaP application.

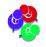

You can use the mouse to hover over the object to see the meaning.

The following is a list of the symbols or icons and their meanings:

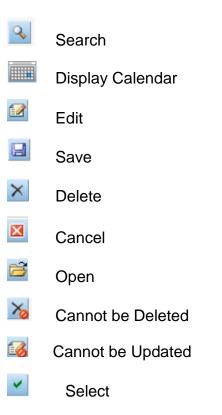

## **FUNCTION BUTTONS**

The function buttons are located at the bottom of each screen in the DDaP system:

**CONTINUE**: This will save the data on the current screen and take you to the next screen.

**CANCEL**: A prompt will display, when in a new admission or update, asking if you want to cancel. If you select YES, you will be taken off the current screen and changes **will not** be saved. If you select, NO, you will remain on the screen.

**BACK:** This takes you back to the previous screen. (<u>**DO NOT**</u> use the back arrow at the top of the computer or browser history.)

**EDIT**: This enables you to make changes to the current screen.

- SAVE: This will save information entered or selected on the screen.
- **SAVE & EXIT**: This will save information and exit you from the screen.

## **REQUIRED ASSESSMENT REPORT**

The **Required Assessment** report is in DMHAS Data Warehouse in the <u>Data Quality</u> folder and displays a listing of required assessment counts (or optional assessments, or both), as well as a listing of clients who require an Assessment.

To run the **Required Assessment** report to see which clients require a YAS Assessment, log into the DMHAS Suite of Application and select the DMHAS Data Warehouse link.

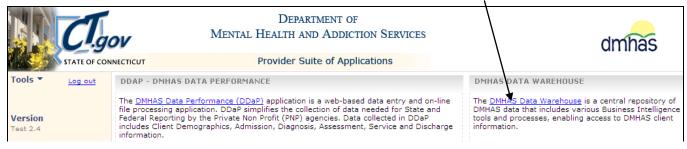

#### This does not include Periodic Assessments. See the 6 Month Periodic Tickler report.

| DMHAS - Data Warehouse Reporting<br>Home ><br>Data Quality<br>Contents Properties | Home   My Subscriptions   Help<br>Search for: |
|-----------------------------------------------------------------------------------|-----------------------------------------------|
|                                                                                   | Show Details                                  |
| ACT CSP RP Location Code Report                                                   | Data Quality Admissions and Discharges Report |
| Active Clients Without Services                                                   | Monthly Service Data Submission Report        |
| Avatar Rejected Assessments                                                       | Periodic Assessment 6-Month Tickler Report    |
| Clients no DOB                                                                    | Required Assessment                           |
| Clients with Missing SSN                                                          |                                               |

- 1. Select the Data Quality folder and select the Required Assessment report.
- 2. The report will display with criteria to be selected.
- 3. Enter a Start and End Date in the correct MM/DD/YYYY date format, or use the calendar.
- 4. Select the Provider(s) and select the Program Type, (one or more or 'All').
- 5. Select the LOC Type and the LOC Mode, (one or more or 'All')
- 6. Select the desired Program(s), or select 'All' for all Programs.
- 7. Select the Requirement from the droplist. (Required, Optional or Both)
- 8. Select the View Report button and the report will display based on the criteria selected.
- 9. Select 'Clients without Assessments' number to see clients who need a YAS Assessment completed.

| Home > Data Quality > RequiredAssessmer | nt                             |                                                                                 |                   |                            | Home   My Subscriptions   He     |
|-----------------------------------------|--------------------------------|---------------------------------------------------------------------------------|-------------------|----------------------------|----------------------------------|
| Start Date 3/1/2015                     | End Date                       | 5/1/2015                                                                        |                   |                            | View Report                      |
| Provider Provider                       | Program Type                   | Addiction, Forensic MH, Mental H                                                |                   |                            |                                  |
| Level of Care Type ACT, Case Manageme   | ent, Comm Y Level of Care Mode | Assertive Community Treatment                                                   | $\mathbf{N}$      |                            |                                  |
| Program Young Adult Services            | M Requirement                  | Required V                                                                      | $\backslash$      |                            |                                  |
| 4 4 1 of 1 ▷ ▷   100%                   | ▼ Find   Next                  | 🔍 • 💿 🖨 📙                                                                       |                   |                            |                                  |
| dmhas                                   | Department Of Men              | e Of Connecticut<br>tal Health and Addiction Services<br>d Assessment(Required) |                   | $\backslash$               |                                  |
| Time Frame: 3/1/2015                    | through: 5/1/2015              |                                                                                 |                   |                            |                                  |
| Provider Name                           | Program Name                   | Assessment                                                                      | Active<br>Clients | Clients with<br>Assessment | Clients<br>without<br>Assessment |
|                                         |                                |                                                                                 |                   |                            |                                  |

10. Select the 'Clients with Assessments' number to see clients with assessments.

7

## **ROSTER SEARCH**

Once you have a list of the clients that need YAS assessments completed, search on the client or clients in DDaP. If you are completing assessments for more than one client in your program, you can do a Roster Search and complete all the assessments on the Assessments screen. (Select Client Management if only searching for one client.)

- 1. Select the Roster Management tab.
- 2. Select the Provider from the drop list.

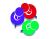

Only the Providers that you have access to will display in the drop list.

- 3. Select the Program from the drop list.
- 4. Select the Program Status radio button: Open, Discharged or All.
- 5. Select the Search 🎴 icon on the screen.

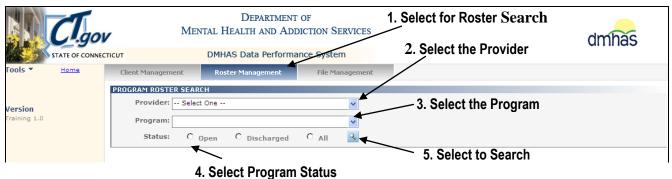

6. A list of all clients and admissions will display for that Program and Provider.

|              | CI.go        | ov.                                            | Mental                              | Depar<br>Health an                   | TMENT<br>ND AD       |                                  | SERVICES  |                               |                                |                                      | dmhas       |
|--------------|--------------|------------------------------------------------|-------------------------------------|--------------------------------------|----------------------|----------------------------------|-----------|-------------------------------|--------------------------------|--------------------------------------|-------------|
|              | STATE OF CON | IECTICUT                                       | DM                                  | HAS Data P                           | erforma              | ance Syst                        | em        |                               |                                |                                      |             |
| Tools 🔻      | <u>Home</u>  | Client Management                              | Roster M                            | anagement                            | File                 | Managemen                        | t         |                               |                                |                                      |             |
|              |              | PROGRAM ROSTER                                 | SEARCH                              |                                      |                      |                                  |           |                               |                                |                                      |             |
| Version      |              | Provider: Pr                                   | ovider                              |                                      |                      |                                  | ~         | Select to                     | go to the (                    | <b>Client Pro</b>                    | file screen |
| Training 2.2 |              | Program: Yo                                    | ung Adults                          |                                      |                      |                                  |           |                               | details of                     |                                      |             |
|              |              | Status:                                        | ⊙ <sub>Open</sub>                   | O Discharg                           | jed                  | O <sub>All</sub>                 | 4         |                               | /                              |                                      |             |
|              |              | PROGRAM ROSTER                                 | OR: YOUNG /                         | ADULTS 311-2                         | 220¥ - 5             | ORTED BY                         | CLIENT NA | AME                           |                                |                                      |             |
|              |              | Client Name                                    | SSN                                 | DOB                                  | Status               | Admit Dt                         | Discharge | Dt                            |                                |                                      |             |
|              |              | CLIENTYAS,<br>HARRY                            | 912133567                           | 12/22/1993                           | Open                 | 2/1/2012                         |           | Details                       | New Admission                  | <u>Discharge</u>                     |             |
|              |              | TESTYAS, LOU                                   | 985114231                           | 2/12/1991                            | Open                 | 2/1/2012                         |           | Details                       | New Admission                  | Discharge                            |             |
|              |              | TESTIAS, LOU                                   |                                     |                                      |                      | -/ -/                            |           |                               |                                |                                      |             |
|              |              | YAS, FRED                                      | 963374567                           | 11/12/1992                           | Open                 | 2/1/2012                         |           | <u>Details</u>                | New Admission                  | <u>Discharge</u>                     |             |
|              |              | YAS, FRED<br>YASCASE, JO                       |                                     |                                      |                      |                                  |           |                               | New Admission<br>New Admission | <u>Discharge</u><br><u>Discharge</u> |             |
|              |              | YAS, FRED                                      | 963374567                           | 11/12/1992                           | Open                 | 2/1/2012                         |           | Details                       |                                |                                      |             |
|              |              | YAS, FRED<br>YASCASE, JO<br>YASCLIENT,         | 963374567<br>966774567              | 11/12/1992<br>1/12/1992              | Open<br>Open         | 2/1/2012<br>2/1/2012             |           | <u>Details</u><br>Details     | New Admission                  | Discharge                            |             |
|              |              | YAS, FRED<br>YASCASE, JO<br>YASCLIENT,<br>WILL | 963374567<br>966774567<br>919993567 | 11/12/1992<br>1/12/1992<br>10/1/1993 | Open<br>Open<br>Open | 2/1/2012<br>2/1/2012<br>2/1/2012 |           | Details<br>Details<br>Details | New Admission<br>New Admission | <u>Discharge</u><br>Discharge        |             |

- 7. Select <u>Details</u> next to the client or admission for which you want to view details.
- 8. The Client Profile screen will display.

## ADDING A YAS ASSESSMENT AFTER SEARCHING ON CLIENT(S)

1. On the Client Profile screen, select the Assessments tab in the Navigator Bar.

| STATE OF CONNEC                                  | /                                          | DEPARTMENT OF<br>AL HEALTH AND ADDIC<br>OMHAS Data Performance | tion Services                                    |                      | dmhas                                |
|--------------------------------------------------|--------------------------------------------|----------------------------------------------------------------|--------------------------------------------------|----------------------|--------------------------------------|
| Tools ▼ <u>Home</u><br>Test YAS▼                 | Client Profile<br>DEMOGRAPHICS             | Admission                                                      | Diagnosis                                        | Services             | Assessments                          |
| SSN: 977777333<br>Provider: Bridges<br>Bookmarks | First Name: Test SSN: 977777333            | Mid Initial                                                    | : Last Name: YAS                                 |                      | Suffix: 💌                            |
| DEMOGRAPHICS<br>ADDRESS<br>INSURANCE             | DOB: 03/18/1960<br>Ethnicity: Non-Hispanic |                                                                | Unavailable Reason:<br>Primary Language: English | Marital S     Second | Status: Divorced/Annulled V<br>Lang: |

- 2. The Assessments screen will display with 'Young Adult Services' listed in REQUIRED ASSESSMENTS.
- 3. Select 'Young Adult Services' in the REQUIRED ASSESSMENTS drop list and select CREATE.

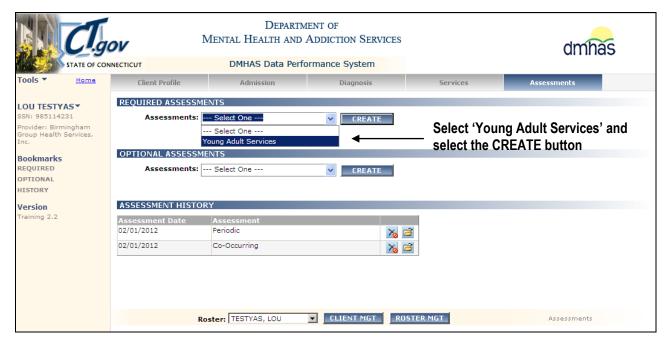

4. The Young Adult Services ASSESSMENT screen will display.

| CI.g                                                                                                    | ov               | Departm<br>Mental Health and |                |          | dmha        | is |
|----------------------------------------------------------------------------------------------------|------------------|------------------------------|----------------|----------|-------------|----|
| STATE OF CO                                                                                                    | NNECTICUT        | DMHAS Data Perf              | ormance System |          |             |    |
| Tools  Home                                                                                                    | Client Profile   | Admission                    | Diagnosis      | Services | Assessments |    |
| Test YASclient<br>SSN: 41111111<br>Provider: Bridges<br>Bookmarks<br>GENERAL INFO<br>EMPLOY MEASURES<br>UNEMPLOYMENT HIST | GENERAL INFORMAT |                              |                |          |             |    |

5. Complete the fields as noted on the following pages.

## **GENERAL INFORMATION**

| CI.                                                                                                    | lov                 | Departy<br>Mental Health and | Addiction Services |          | dmhas       |  |  |
|----------------------------------------------------------------------------------------------------|---------------------|------------------------------|--------------------|----------|-------------|--|--|
| STATE OF CO                                                                                                    | DNNECTICUT          | DMHAS Data Perf              | ormance System     |          |             |  |  |
| Tools                                                                                                    | Client Profile      | Admission                    | Diagnosis          | Services | Assessments |  |  |
| Test YASclient*                                                                                                    | GENERAL INFORMAT    | ION                          |                    |          |             |  |  |
| SSN: 411111111<br>Provider: Bridges                                                                                                    | Staff Name          |                              |                    |          |             |  |  |
| Bookmarks                                                                                                    |                     |                              |                    |          |             |  |  |
| EMPLOY MEASURES                                                                                                    | Survey Date         |                              |                    |          |             |  |  |
| UNEMPLOYMENT HIST                                                                                                    |                     |                              |                    |          |             |  |  |
| EMPLOYMENT HISTORY                                                                                                    |                     |                              |                    |          |             |  |  |
| PRE-EMPLOYMENT                                                                                                    | Survey Type         |                              |                    |          |             |  |  |
| JOB LIFE SKILLS         Survey Type           EDUCATION         If 'Employment' is selected, complete 'General Info', 'Employment Measures', 'Unemployment History', 'Employment Information' and 'Job Life Skills' sections. If 'Education' is selected, complete 'General Info', 'Education Measures', and 'Education Life Skills' sections. If 'Both' is selected, complete all sections. |                     |                              |                    |          |             |  |  |
| Version<br>Test 2.3                                                                                                    | C Employment C      | Education C Both             |                    |          |             |  |  |
|                                                                                                    | Information Based   | Dn                           |                    |          |             |  |  |
|                                                                                                    | C Client Present    | C Staff Report               | t/Notes            |          |             |  |  |
|                                                                                                    | Do you have a valid | driver's license?            |                    |          |             |  |  |
|                                                                                                    | O Yes O             | No C Unsure                  |                    |          |             |  |  |
|                                                                                                    |                     |                              |                    |          |             |  |  |

1. Complete the **GENERAL INFORMATION** data fields as noted below:

|                      | <b>REQUIRED FIELD.</b> Enter the name of the staff member who                                          |
|----------------------|----------------------------------------------------------------------------------------------------|
| STAFF NAME           | completed the YAS Survey.                                                                              |
|                      | There can only be one Staff Name per YAS survey.                                                       |
|                      | <b>REQUIRED FIELD.</b> Enter the date the YAS survey was filled                                        |
|                      | out, in MM/DD/YYYY format.                                                                             |
| SURVEY DATE          | The date must be greater than or equal to the Admission Date and not be greater than the current date. |
| SURVEY TYPE          | <b>REQUIRED FIELD.</b> Select the type of survey the user is                                           |
| SURVETTIFE           | administering (Employment, Education or Both)                                                          |
| INFORMATION BASED ON | <b>REQUIRED FIELD.</b> Select the source of the data that is input                                     |
| IN ORMATION BASED ON | into the YAS survey.                                                                                   |
| DO YOU HAVE A VALID  | REQUIRED FIELD. Select 'Yes', 'No' or 'Unsure'. If NO is                                               |
| DRIVER'S LICENSE?    | selected, the next question will display.                                                              |

| Do you have a valid driver's license? |                 |                              |  |  |  |  |  |  |  |
|---------------------------------------|-----------------|------------------------------|--|--|--|--|--|--|--|
| O Yes                                 | 🖲 No 🛛          | O Unsure                     |  |  |  |  |  |  |  |
|                                       |                 |                              |  |  |  |  |  |  |  |
| If NO, is it your                     | r goal to get/r | einstate a driver's license? |  |  |  |  |  |  |  |
| O Yes                                 | O No            | O Unsure                     |  |  |  |  |  |  |  |
|                                       |                 |                              |  |  |  |  |  |  |  |
|                                       |                 |                              |  |  |  |  |  |  |  |
|                                       |                 |                              |  |  |  |  |  |  |  |

| IF NO - IS IT YOUR GOAL TO |   |
|----------------------------|---|
| GET/REINSTATE A DRIVER'S   | R |
| LICENSE?                   |   |

**REQUIRED FIELD.** Select 'Yes', 'No' or 'Unsure'.

## **EMPLOYMENT MEASURES**

| Cl.gov                                                            |                | DEPARTMENT OF<br>MENTAL HEALTH AND ADDICTION SERVICES |                 |          | dmhas       |  |
|-------------------------------------------------------------------|----------------|-------------------------------------------------------|-----------------|----------|-------------|--|
| STATE OF CO                                                       | DNNECTICUT     | DMHAS Data Perf                                       | ormance System  |          |             |  |
| Tools  Mome                                                       | Client Profile | Admission                                             | Diagnosis       | Services | Assessments |  |
| Test YASclient<br>SSN: 41111111<br>Provider: Bridges              |                | RES<br>Employment Assessmen<br>Io Ô Unsure            | t at admission? |          |             |  |
| Bookmarks<br>GENERAL INFO<br>EMPLOY MEASURES<br>UNEMPLOYMENT HIST |                | specialized Benefits Cou<br>o Ö Unsure                | nselor?         |          |             |  |

#### 2. Complete the YAS EMPLOYMENT MEASURES data fields as noted below:

| Did you complete an Employment<br>Assessment at admission? | Select 'Yes', 'No' or 'Unsure'.                                     |
|------------------------------------------------------------|---------------------------------------------------------------------|
| Have you met with a specialized                            | Select 'Yes', 'No' or 'Unsure'. If <b>YES</b> is selected, the next |
| Benefits Counselor?                                        | question will display.                                              |
|                                                            |                                                                     |

| Have you met with a specialized Benefits Counselor? |            |              |          |  |
|-----------------------------------------------------|------------|--------------|----------|--|
| • Y                                                 | ſes        | O No         | O Unsure |  |
|                                                     | ES, what w | as the date? |          |  |
|                                                     |            |              |          |  |

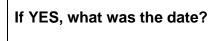

Enter the date that the client met with a specialized Benefits Counselor, in MM/DD/YYYY format.

Representation with the second second

| PRE-EMPLOYMENT<br>JOB LIFE SKILLS<br>EDUCATION<br>EDUC LIFE SKILLS | If you are receiving benefits, have you received an individualized benefits report explaining the impact of work/education on your current benefits?         O Yes       O No       O Unsure |
|--------------------------------------------------------------------|----------------------------------------------------------------------------------------------------|
| Version<br>Test 2.3                                                | Would you agree that preparing, obtaining, or improving your employment status is a goal of yours?         O Yes       O No         O Yes       O No                                         |
|                                                                    | Was an Employment Specialist present at your last Treatment Plan meeting?                                                                                                    |
|                                                                    | O Yes O No O Unsure                                                                                                    |
|                                                                    | Did you require agency transportation services (involving staff or agency vehicle and/or driver) for job seeking and/or employment?                                                          |
|                                                                    | O Yes O No O Unsure                                                                                                    |

| If you are receiving benefits, have you received an<br>individualized benefits report explaining the impact of<br>work/education on your current benefits? | Select 'Yes', 'No' or 'Unsure'. |
|----------------------------------------------------------------------------------------------------|---------------------------------|
| Would you agree that preparing, obtaining, or<br>improving your employment status is a goal of<br>yours?                                                   | Select 'Yes', 'No' or 'Unsure'. |
| Was an Employment Specialist present at your last<br>Treatment Plan meeting?                                                                               | Select 'Yes', 'No' or 'Unsure'. |
| Did you require agency transportation services<br>(involving staff or agency vehicle and/or driver) for<br>job seeking and/or employment?                  | Select 'Yes', 'No' or 'Unsure'. |

## **UNEMPLOYMENT HISTORY**

Complete the **UNEMPLOYMENT HISTORY** data fields as noted below.

|                                  | UNEMPLOYMENT HISTORY                         |
|----------------------------------|----------------------------------------------|
| Test YASclient▼<br>SSN: 41111111 | Were you unemployed during this time period? |
| Provider: Bridges                | O Yes O No                                   |
| Bookmarks<br>GENERAL INFO        | No unemployment recorded                     |

1. Select 'Yes' or 'No' for the unemployment question.

|                                              | <b>REQUIRED.</b> Select ' <b>Yes'</b> or ' <b>No</b> '.                                                                                 |
|----------------------------------------------|----------------------------------------------------------------------------------------------------|
| Were you unemployed during this time period? | If YES, select the ADD EMPLOYMENT button to<br>add unemployment information. If NO, continue on<br>to the EMPLOYMENT HISTORY questions. |

2. If the answer the question above is 'Yes', select the ADD UNEMPLOYMENT button.

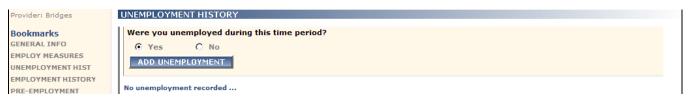

#### 3. The Add New Unemployment window will display:

| UNEMPLOYMENT HIST<br>EMPLOYMENT HISTORY<br>PRE-EMPLOYMENT | Add New Unemployment No unemployment recorded .                                                      |                 |
|-----------------------------------------------------------|----------------------------------------------------------------------------------------------------|-----------------|
| JOB LIFE SKILLS                                           | EMPLOYMENT HISTORY Please identify your unemployment status during this time period.                 |                 |
| EDUCATION                                                 | ADD EMPLOYMENT Select One                                                                            |                 |
| EDUC LIFE SKILLS<br>Version<br>Test 2.3                   | No employment recorded     Start Date:       PRE-EMPLOYMENT INFOR     End Date:                      |                 |
|                                                           | Pre Emp Enhancements -<br>(Check all that apply) SAVE CANCEL No Enrolled in BRS Enrolled in an IDE C | porting period? |

- 4. Select the unemployment status from the drop list. This is a REQUIRED field.
- 5. Enter the Unemployment Start Date.
- 6. Enter the Unemployment End Date, if applicable.

| UNEMPLOYMENT START DATE | REQUIRED. Enter the date when a client becomes<br>unemployed in MM/DD/YYYY format.<br>If the client has been previously employed, this date<br>should be one day after the Job End Date from the client's<br>most recent job. In cases where the client has never had<br>a job, this field should contain the date when the survey<br>was last administered. |
|-------------------------|----------------------------------------------------------------------------------------------------|
| UNEMPLOYMENT END DATE   | Enter the date when a client becomes employed in MM/DD/YYYY format. This date should be identical to the Job Start Date from the new job that the client is starting. In cases where the client has never had a job, this field will be empty, but can only be empty on one period of unemployment.                                                          |

## **EMPLOYMENT HISTORY**

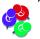

Complete the EMPLOYMENT HISTORY if the client has been employed during this reporting period.

Bookmarks GENERAL INFO EMPLOY MEASURES UNEMPLOYMENT HIST

| EMPLOYMENT HISTORY     |  |
|------------------------|--|
| ADD EMPLOYMENT         |  |
| No employment recorded |  |

- 1. Select the ADD EMPLOYMENT button to complete employment history for this reporting period.
- 2. The Add New Employment window will display.

| No unemploy              | Job Category: C New Job/Position C Continuing (from last report) Job/Position                 |
|--------------------------|-----------------------------------------------------------------------------------------------|
| EMPLOYME                 | Job Code: Select One                                                                          |
| ADD EMP                  | Employer Job Title                                                                            |
| No employme              |                                                                                               |
| PRE-EMPLO                | Job Start Date: Job End Date:                                                                 |
| Pre Emp En<br>(Check all | Number of days worked/volunteered during this reporting period: Hourly Pay:                   |
| 🗖 No                     | Average number of hours worked/volunteered per week. (0-100 hours):                           |
| 🔲 🔲 Enrol                | If job ended, reason for Job Change Loss (Check all that apply) Job Change Other              |
| D Enrol                  | Moved Found another job                                                                       |
| 🔲 🔲 Job sl               | Furthering education Promoted (job title change)                                              |
|                          | If job code is 'Paid non-competitive', which activities were you doing in Activity Type Other |
| Comn                     | this reporting period? (Check all that apply)                                                 |
| Peer-                    | Student enrolled in a school Sheltered workshop                                               |
| 🗖 СТ We                  | Transitional employment Paid apprenticeship                                                   |
|                          | SAVE CANCEL                                                                                   |

3. Complete the **EMPLOYMENT HISTORY** data fields as noted below:

|                   | Required if ADD EMPLOYMENT button is selected. Select the Job                 |
|-------------------|-------------------------------------------------------------------------------|
| JOB CATEGORY      | Category: 'New Job/Position' or 'Continuing (from last report) Job/Position'. |
|                   | This determines whether or not the client has taken a new job.                |
|                   | Required if ADD EMPLOYMENT button is selected. Select the Job Code            |
| JOB CODE          | that determines the client's level of employment from drop list. Only one     |
|                   | Job Code can be selected.                                                     |
| EMPLOYER          | Required if ADD EMPLOYMENT button is selected. Enter the name of the          |
| ENTER             | client's employer. Only one Employer can be assigned to a given job.          |
| JOB TITLE         | Required if ADD EMPLOYMENT button is selected. Enter the client's job         |
| JOB IIILE         | title. There can only be one Job Title.                                       |
|                   | Required if ADD EMPLOYMENT button is selected. Enter the date that the        |
| JOB START DATE    | client started a given job in MM/DD/YYYY format. The Job Start Date must      |
|                   | be greater than the client's Date of Birth.                                   |
| JOB END DATE      | Enter the date that the client stopped working a given job in MM/DD/YYYY      |
| JOB END DATE      | format. The Job End Date must be greater than the Job Start Date.             |
| NUMBER OF DAYS    |                                                                               |
| WORKED /          | Required if the ADD EMPLOYMENT button is selected. Enter the                  |
| VOLUNTEERED       | number of days that the client either worked or volunteered during this       |
| DURING THIS       | reporting period. (Valid values 0 - 90)                                       |
| REPORTING PERIOD. |                                                                               |

## **EMPLOYMENT INFORMATION (Cont.)**

| AVERAGE NUMBER OF                                                          | Required if the ADD EMPLOYMENT button is selected.                       |  |  |
|----------------------------------------------------------------------------|--------------------------------------------------------------------------|--|--|
|                                                                            | •                                                                        |  |  |
| HOURS WORKED /                                                             | Enter the average number of days that the client works per week.         |  |  |
| VOLUNTEERED PER WEEK                                                       | (Valid values 0 – 100)                                                   |  |  |
| HOURLY PAY                                                                 | Required if the ADD EMPLOYMENT button is selected.                       |  |  |
| HOUKET FAT                                                                 | Enter the client's hourly pay. (Valid values 0–250, 2 decimal places)    |  |  |
|                                                                            | Required if Job End Date is entered (job loss). Select the               |  |  |
| JOB CHANGE LOSS                                                            | reason(s) a client lost or changed their current job from the drop list. |  |  |
|                                                                            | (Check all that apply)                                                   |  |  |
|                                                                            | Enter the reason for the Job Change Loss if 'Other' was selected for     |  |  |
| JOB CHANGE LOSS OTHER                                                      | Job Change Loss. You must check the 'Other' checkbox if                  |  |  |
|                                                                            | entering data in this field.                                             |  |  |
| ACTIVITY TYPE: WHAT                                                        | WHAT (Required if 'Paid but non-competitive work' was selected for       |  |  |
| TYPE OF ACTIVITIES WERE JOB CATEGORY or Employment Status Code # 11 on YAS |                                                                          |  |  |
| YOU (THEY) DOING IN THIS                                                   | Survey) Select the activities the client was engaged in from the drop    |  |  |
| <b>REPORTING PERIOD?</b>                                                   | list. (Check all that apply)                                             |  |  |
|                                                                            | Describe the activity of 'Other' was selected for Activity Type.         |  |  |
| ACTIVITY TYPE OTHER                                                        | You must check the 'Other' checkbox if entering data in this field.      |  |  |

## **PRE-EMPLOYMENT INFORMATION**

| No                                                        | Enrolled in job-training program              |
|-----------------------------------------------------------|-----------------------------------------------|
| Enrolled in BRS                                           | Enrolled in a Clubhouse                       |
| Enrolled in an IPS specific employment program.           | Communication skill building                  |
| Job shadowing                                             | Transportation training                       |
| Enrolled in vocational<br>counseling/supported employment | Enrolled in a work-based mentoring<br>program |
| Community service work                                    | General community integration                 |
| Peer-to-Peer support                                      | Ansell-Casey Curriculum                       |
| CT Works                                                  | Other (specify)                               |

## 4. Complete the **PRE-EMPLOYMENT INFORMATION** data fields as noted below:

| Pre Emp Enhancements - Were they engaged | Select the activities the client was engaged in if    |  |
|------------------------------------------|-------------------------------------------------------|--|
| in pre-employment/enhancement activities | the client was not employed.                          |  |
| during this reporting period?            | (Check all that apply)                                |  |
|                                          | Describe the activity if 'Other' was selected for Pre |  |
|                                          | Emp Enhancements.                                     |  |
| Pre Emp Enhancements Other               |                                                       |  |
|                                          | If data is entered in this field, the 'Other' check   |  |
|                                          | box must be selected or an error will display.        |  |

#### FROM THE STAFF PERSPECTIVE:

| Limited access to transportation         | Lack of stable housing                               |
|------------------------------------------|------------------------------------------------------|
| Basic needs                              | Treatment and work schedules conflict                |
| Criminal history                         | Fear of losing benefits                              |
| Substance use/abuse/dependence           | Interpersonal/behavioral challenges                  |
| Lack of education/training               | Lack of experience                                   |
| Lack of vocational support               | Language barrier                                     |
| Medical condition                        | Medication related issues                            |
| Symptom related issues                   | Family obligations (e.g., child care or care giving) |
| Pregnancy                                | Immigration status                                   |
| Other (specify)                          |                                                      |
|                                          |                                                      |
| om the staff perspective: Other barriers |                                                      |

5. Complete the following data fields from the Staff perspective:

| <i>From the STAFF Perspective</i> : What barriers prevented the client from being employed? | Select the type of barriers to employment the client experienced. (check all that apply)                                                                |
|---------------------------------------------------------------------------------------------|----------------------------------------------------------------------------------------------------|
| From the staff perspective: Other Barriers                                                  | Describe the barriers if 'Other' was selected.<br>If data is entered in this field, the 'Other' chack box<br>must be selected or an error will display. |

#### FROM THE CLIENT PERSPECTIVE:

.

| From the client perspective: What barrie | rs prevented the client from being employed? (Check all that apply) |
|------------------------------------------|---------------------------------------------------------------------|
| Limited access to transportation         | Lack of stable housing                                              |
| Basic needs                              | Treatment and work schedules conflict                               |
| Criminal history                         | Fear of losing benefits                                             |
| ☐ Substance use/abuse/dependence         | Interpersonal/behavioral challenges                                 |
| Lack of education/training               | Lack of experience                                                  |
| Lack of vocational support               | Language barrier                                                    |
| Medical condition                        | Medication related issues                                           |
| Symptom related issues                   | Family obligations (e.g., child care or care giving)                |
| Pregnancy                                | Immigration status                                                  |
| Other (specify)                          |                                                                     |

6. Complete the following data fields from the Client perspective:

| <i>From the CLIENT perspective</i> : What barriers prevented the client from being employed? | Select the type of barriers to employment the client experienced. (check all that apply)                                                                |
|----------------------------------------------------------------------------------------------|----------------------------------------------------------------------------------------------------|
| From the client perspective: Other Barriers                                                  | Describe the barriers if 'Other' was selected.<br>If data is entered in this field, the 'Other' check<br>box must be selected or an error will display. |

## JOB LIFE SKILLS

#### Job Seeking Skills (Complete if applicable)

| OB LIFE S | KILLS                                                                                       |
|-----------|---------------------------------------------------------------------------------------------|
| Job Seek  | ng Skills (Check all that apply)                                                            |
| BASI      |                                                                                             |
|           | Has reasonable idea of the types of jobs available to him/her                               |
|           | Knows what the minimum wage is                                                              |
| INTE      | RMEDIATE                                                                                    |
|           | Can fill out a standard job application form                                                |
|           | Can read the want ads and find appropriate leads                                            |
|           | Can complete a mock interview giving appropriate answers to potential questions             |
|           | Can make an appointment for a job interview                                                 |
|           | Knows the appropriate clothing to wear for the interview                                    |
| ADVA      | NCED                                                                                        |
|           | Can write a resume                                                                          |
|           | Has a completed job application/fact sheet to take on a job interview                       |
|           | Knows to prepare for a job interview                                                        |
|           | Can complete a job interview                                                                |
|           | Knows the function of and can contact the public employment agency                          |
|           | Knows the function of and understands that private employment agencies charge fees          |
|           | Knows the function of and can contact the public employment agency                          |
|           | Knows the function of and understands that private employment agencies charge fees          |
|           | Can identify ads placed by private employment agencies                                      |
|           | Can contact temporary employment services                                                   |
| EXCE      | PTIONAL                                                                                     |
|           | Has a resume.                                                                               |
|           | Can follow up an interview with a letter.                                                   |
|           | Is able to weigh the advantages of one job over another.                                    |
|           | Understands legal discrimination and where to seek help if discriminated against illegally. |

#### 7. Complete the Job Seeking Skills data fields as noted below:

| JOB SEEKING SKILLS -                                                                       | Select the types of job-seeking skills that a client has under <b>Basic</b> .            |  |  |
|--------------------------------------------------------------------------------------------|------------------------------------------------------------------------------------------|--|--|
| Basic                                                                                      | (Check all that apply)                                                                   |  |  |
| JOB SEEKING SKILLS -                                                                       | <b>B SEEKING SKILLS -</b> Select the types of job-seeking skills that a client has under |  |  |
| Intermediate                                                                               | Intermediate. (Check all that apply)                                                     |  |  |
| JOB SEEKING SKILLS - Select the types of job-seeking skills that a client has under Advan  |                                                                                          |  |  |
| Advanced                                                                                   | (Check all that apply)                                                                   |  |  |
| <b>JOB SEEKING SKILLS -</b> Select the types of job-seeking skills that a client has under |                                                                                          |  |  |
| Exceptional                                                                                | Exceptional. (Check all that apply)                                                      |  |  |

## JOB LIFE SKILLS (Cont.)

#### **Job Maintenance Skills**

| ) Maint | Maintenance Skills (Check all that apply)                                        |  |  |
|---------|----------------------------------------------------------------------------------|--|--|
| BASIO   |                                                                                  |  |  |
|         | Dresses for work appropriately                                                   |  |  |
|         | Reports to work on time                                                          |  |  |
|         | Knows job responsibilities and how to complete job tasks                         |  |  |
|         | Knows to contact employer when not able to go to work                            |  |  |
| INTER   | MEDIATE                                                                          |  |  |
|         | Know how to read a pay stub                                                      |  |  |
|         | Knows appropriate way to talk to supervisor                                      |  |  |
|         | Knows what behaviors will get a person fired immediately                         |  |  |
|         | Knows how to ask for help with a problem on the job                              |  |  |
| ADVA    | ICED                                                                             |  |  |
|         | Knows if eligible for sick time, vacation time, or personal time                 |  |  |
|         | Knows what a grievance procedure is                                              |  |  |
|         | Know what to do to get a raise                                                   |  |  |
|         | Knows where and when not to talk with co-workers                                 |  |  |
|         | Has a plan for handling anger when angry at supervisor, co-workers, or customers |  |  |
| EXCE    | PTIONAL                                                                          |  |  |
|         | Can implement anger management plan in majority of cases                         |  |  |
|         | Knows how to use company grievance procedure to resolve disagreements            |  |  |
|         | Knows companies 'unwritten policies' and can function within them                |  |  |
|         | Knows how to ask for a raise                                                     |  |  |
|         | Knows what to do to be eligible for promotion                                    |  |  |
|         | Knows legal rights as an employee                                                |  |  |

#### 8. Complete the Job Maintenance Skills data fields as noted below:

| JOB MAINTENANCE SKILLS -<br>BASIC                                                                                                    | Select the types of job-maintenance skills that a client has under <b>Basic</b> . (Check all that apply)              |  |
|----------------------------------------------------------------------------------------------------|----------------------------------------------------------------------------------------------------|--|
| JOB MAINTENANCE SKILLS -<br>INTERMEDIATESelect the types of job-maintenance skills that a client<br>under Intermediate. (Check all that apply) |                                                                                                    |  |
| JOB MAINTENANCE SKILLS -<br>ADVANCED                                                                                                    | Select the types of job-maintenance skills that a client has under <b>Advanced</b> . <i>(Check all that apply)</i>    |  |
| JOB MAINTENANCE SKILLS -<br>EXCEPTIONAL                                                                                                    | Select the types of job-maintenance skills that a client has under <b>Exceptional</b> . <i>(Check all that apply)</i> |  |

## **EDUCATION MEASURES**

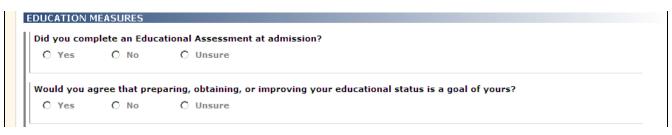

1. Complete the EDUCATION MEASURES data fields as noted below:

| Did you complete an Educational Assessment at admission?                                            | Select 'Yes', 'No' or 'Unsure'.                                                                                                    |
|----------------------------------------------------------------------------------------------------|----------------------------------------------------------------------------------------------------|
| Would you agree that preparing, obtaining, or improving your educational status is a goal of yours? | Select 'Yes', 'No' or 'Unsure'. Select 'Not<br>Applicable' if the question does not apply.<br>If <b>YES</b> is selected, a second related<br>question will display. If <b>NO</b> , continue on to<br>the 'Were you presented with educational<br>optionsquestion. |

| te res        | O No         | O Unsure                                                 |  |
|---------------|--------------|----------------------------------------------------------|--|
| If YES, are y | our educatio | onal goals captured as part of your last Treatment Plan? |  |
| O Yes         | O NO         | O Unsure                                                 |  |

```
If YES, are your educational goals captured as part of your last Treatment Plan?
```

Select 'Yes', 'No' or 'Unsure'.

| Yes         | O No          | O Unsure                                                                                                  |
|-------------|---------------|----------------------------------------------------------------------------------------------------|
|             |               |                                                                                                    |
| id you rea  | ure agency tr | ansportation services (involving staff or agency vehicle and/or driver) for education-related             |
| ctivities/e | vents?        | ansportation services (involving staff or agency vehicle and/or driver) for education-related<br>O Unsure |

| Were you presented with educational options and available resources at your last Treatment Plan meeting?                                        | Select 'Yes', 'No' or 'Unsure'. |
|----------------------------------------------------------------------------------------------------|---------------------------------|
| Did you require agency transportation services<br>(involving staff or agency vehicle and/or driver) for<br>education-related activities/events? | Select 'Yes', 'No' or 'Unsure'. |

|   | Educational apple wave furthered or completed                                                                          |
|---|----------------------------------------------------------------------------------------------------|
| _ | Educational goals were furthered or completed                                                                          |
|   |                                                                                                    |
|   | Formally withdrew from an education program                                                                            |
|   | Expelled from education program                                                                                        |
|   | Dropped out of education program                                                                                       |
|   | Enrolled in and/or attending GED program                                                                               |
|   | Obtained GED                                                                                                    |
| Γ | Enrolled in high school diploma eligible program (on-line or in a program)                                             |
|   | Graduated high school                                                                                                  |
|   | Voc/tech program after high school but no voc/tech diploma (electrician, plumbing, mechanics, carpentry, culinary)     |
|   | Voc/tech diploma after high school                                                                                     |
|   | Non-Credit Adult Continuing Education Course (e.g. computer basics, jewelry<br>making, internet skills for job search) |
|   | Advocacy Unlimited Training                                                                                            |
| Γ | NAMI Peer-to-peer Training                                                                                             |
|   | Enrolled in college level course (non-matriculated)                                                                    |
|   | Completed college level course(non-matriculated) (please fill in field below)                                          |
|   | Number of college credits to date                                                                                      |
|   | Enrolled in certificate program of study (e.g. Mental Health Aid, CNA, etc.)                                           |
|   | Completed certificate program of study                                                                                 |
|   | Continuing Associates degree                                                                                           |
|   | Completed Associates degree                                                                                            |
|   | Continuing at a 4-year University                                                                                      |
|   | Completed 4-year degree                                                                                                |
|   | Other (specify):                                                                                                    |

2. Complete the EDUCATION MEASURES data fields as noted below:

| IN THIS REPORTING PERIOD, HOW<br>WOULD YOU DESCRIBE YOUR<br>EDUCATION STATUS? | Select items from the list that would describe your education status. <i>(Check all that apply)</i>                                                                 |
|-------------------------------------------------------------------------------|----------------------------------------------------------------------------------------------------|
| EDUCATION STATUS: OTHER                                                       | Describe the <b>Education Status</b> if 'Other' was selected.<br>If data is entered in this field, the 'Other' check box must be selected or an error will display. |

| this reporting period, what were the barriers that prevented you from either furthering your education or completing your educa<br>aals? (Check all that apply) |
|----------------------------------------------------------------------------------------------------|
| Not Applicable (skip to next question)                                                                                                    |
| Limited access to transportation                                                                                                    |
| Lack of stable Housing                                                                                                    |
| Basic needs                                                                                                    |
| Cost/Financial reasons                                                                                                    |
| Receiving treatment                                                                                                    |
| Fear of losing benefits                                                                                                    |
| Substance use/abuse/dependence                                                                                                    |
| Interpersonal/behavioral challenges                                                                                                    |
| Language barrier                                                                                                    |
| Medical condition                                                                                                    |
| Symptom/medication management                                                                                                    |
| Family obligations (e.g., child care or care giving)                                                                                                    |
| Lack of understanding of the admissions process                                                                                                    |
| Lack of understanding of the financial aid process                                                                                                    |
| Lack of availability or access to resources both on and off campus (i.e. libraries, labs, etc.)                                                                 |
| Lack of coordination/communication between on-campus service providers and off-campus<br>support staff                                                          |
| □ Lack of understanding regarding psychiatric disabilities by college faculty and staff                                                                         |
| Feels stigmatized and labeled by an inaccurate and hurtful representation of mental illness                                                                     |
| Lack of college based peer support group                                                                                                    |
| Ear of failure                                                                                                    |
| Pregnancy                                                                                                    |
| Lack of educational support services                                                                                                    |
| Immigration status                                                                                                    |
| Other (specify):                                                                                                    |

3. Complete the YAS EDUCATION MEASURES data fields as noted below:

| In this reporting period, what were the<br>barriers that prevented you from either<br>furthering your education or<br>completing your education goals? | Select items from the list that would describe the barriers preventing you from furthering or completing education goals. <i>(Check all that apply)</i>                  |
|----------------------------------------------------------------------------------------------------|----------------------------------------------------------------------------------------------------|
| EDUCATION BARRIERS OTHER                                                                                                    | Describe the <b>Education Barriers</b> if 'Other' was selected.<br>If data is entered in this field, the 'Other' check box<br>must be selected or an error will display. |

#### Educational Planning Skills (Complete if applicable)

| STATE OF CONNECT                                                                                                    | dmhas                                                                                                    |                                                                                                    |                                                                                                    |                                        |             |
|----------------------------------------------------------------------------------------------------|----------------------------------------------------------------------------------------------------|----------------------------------------------------------------------------------------------------|----------------------------------------------------------------------------------------------------|----------------------------------------|-------------|
|                                                                                                    |                                                                                                    | A constant of the second second second second second second second second second second second second second se                                                                                                    |                                                                                                    |                                        |             |
| Tools ▼ Home Test YAS▼ SSN: 977777333 Provider: Bridges Bookmarks ADMINISTRATIVE EMPLOYMENT JOB INFORMATION UNEMPLOYMENT LIFE SKILLS EDUCATION Version Test 1.3 | Client Profile  Educational Planning S  BASIC  Understand If high schoo INTERMEDIATE Can fill out Has a gener Can discuss Is aware of Knows how Is aware of Has an appr Understand Is aware of Knows the d EXCEPTIONAL Shops arou Knows when community Knows how | DMHAS Data Performance<br>Admission<br>additional additional plan<br>and the chances for complete<br>and the chances for complete<br>and the chances for complete<br>and the chances for complete<br>and the chances for complete<br>and the chances for complete<br>and the chances for complete<br>and the cost of what education is<br>and the find the best education<br>and the find the best education<br>and the find the best | Diagnosis<br>eting high school<br>, understands what a GED is<br>onal program<br>needed for the job he/she<br>as with teachers/counselor<br>able in the community<br>and standing<br>the job selected<br>ents for job selected<br>/vocational training<br>d a grant<br>inal resources<br>adult education or vocation<br>arships for additional educ | wants<br>nal training in the<br>cation | Assessments |
|                                                                                                    |                                                                                                    | entify the connection betwe                                                                                                    | en course work and vocati                                                                                                    | ional goals                            |             |

4. Complete the Education Planning Skills data fields as noted below:

| EDUCATIONAL PLANNING<br>SKILLS - BASIC | Select the types of Educational Planning Skills that a client has under <b>Basic</b> . <i>(Check all that apply)</i> |
|----------------------------------------|----------------------------------------------------------------------------------------------------|
| EDUCATIONAL PLANNING                   | Select the types of Educational Planning Skills that a client has                                                    |
| SKILLS - INTERMEDIATE                  | under Intermediate. (Check all that apply)                                                                           |
| EDUCATIONAL PLANNING                   | Select the types of Educational Planning Skills that a client has                                                    |
| SKILLS - ADVANCED                      | under Advanced. (Check all that apply)                                                                               |
| EDUCATIONAL PLANNING                   | Select the types of Educational Planning Skills that a client has                                                    |
| SKILLS - EXCEPTIONAL                   | under Exceptional. (Check all that apply)                                                                            |

#### Educational Management Skills (Complete if applicable)

| 🧏 Comp                                                                                                    | lete the following                                                                                                    | g if the client <b>was ir</b>                                                                                                    | n an Education pi                                                                                                    | rogram during this                                                                                              | araaraan aaraa aaraa aaraa aaraa aaraa aaraa aaraa aaraa<br>5 reporting period.<br>araa caacaa caacaa caacaa caacaa caacaa caacaa |
|----------------------------------------------------------------------------------------------------|----------------------------------------------------------------------------------------------------|----------------------------------------------------------------------------------------------------|----------------------------------------------------------------------------------------------------|----------------------------------------------------------------------------------------------------|----------------------------------------------------------------------------------------------------|
| Clgov                                                                                                    | Me                                                                                                    | DEPARTMENT OF<br>NTAL HEALTH AND ADDICT                                                                                                    |                                                                                                    |                                                                                                    | dmhas                                                                                                    |
| STATE OF CONNECT                                                                                                    | псит                                                                                                    | DMHAS Data Performance                                                                                                    | System                                                                                                    |                                                                                                    |                                                                                                    |
| Tools Tools Tools                                                                                                    | Client Profile                                                                                                    | Admission                                                                                                    | Diagnosis                                                                                                    | Services                                                                                                    | Assessments                                                                                                    |
| Test YAS<br>SSN: 97777333<br>Provider: Bridges<br>Bookmarks<br>ADMINISTRATIVE<br>EMPLOYMENT<br>JOB INFORMATION<br>UNEMPLOYMENT<br>LIFE SKILLS<br>EDUCATION<br>Version<br>Test 1.3 | <ul> <li>☐ Knows hot</li> <li>☐ Arrives to</li> <li>☐ Understar</li> <li>☐ Knows hot</li> <li>INTERMEDIATE</li> <li>☐ Knows hot</li> <li>☐ Knows wh</li> <li>☐ Knows hot</li> <li>☐ Knows hot</li> <li>☐ Has a plat</li> <li>☐ EXCEPTIONAL</li> </ul> | class prepared<br>v to get around campus and w<br>class on time<br>ds responsibilities as a studer<br>v to contact instructor/teache<br>to read a course schedule and<br>at behaviors will get him/her<br>ere and when not to talk with o<br>v to ask for assistance if strug<br>v to register with Student Disa<br>v to withdraw from a class and<br>to advocate for self especially<br>for handling anger when angen | nt<br>r when not able to attend cli<br>d transcripts of grades<br>suspended from school/coll<br>other students, instructors o<br>gling with class assignment<br>bility Services and has know<br>l/or request an incomplete<br>y as it relates to academic s<br>ry at instructor/teacher or o | ege immediately<br>r other student support<br>s or other academic<br>vledge of accommodation<br>grade<br>uccess |                                                                                                    |
|                                                                                                    | ☐ Knows can<br>Knows hov<br>assignmen<br>☐ Knows wha                                                                                                    |                                                                                                    | an function within them<br>is a grade in question and to<br>int financial aid                                                                                                    | ask for additional class                                                                                        | Young Adult Services Assessment                                                                                                   |

#### Select to save & return to the Assessments screen

5. Complete the Education Management Skills data fields as noted below:

| EDUCATIONAL MANAGEMENT | Select the types of Educational Management Skills that a |
|------------------------|----------------------------------------------------------|
| SKILLS - BASIC         | client has under Basic. (Check all that apply)           |
| EDUCATIONAL MANAGEMENT | Select the types of Educational Management Skills that a |
| SKILLS - INTERMEDIATE  | client has under Intermediate. (Check all that apply)    |
| EDUCATIONAL MANAGEMENT | Select the types of Educational Management Skills that a |
| SKILLS - ADVANCED      | client has under Advanced. (Check all that apply)        |
| EDUCATIONAL MANAGEMENT | Select the types of Educational Management Skills that a |
| SKILLS - EXCEPTIONAL   | client has under Exceptional. (Check all that apply)     |

- 6. Select the **SAVE** button to save the **Young Adult Services** Assessment. (Select the **CANCEL** button to cancel the Employment Assessment information.)
- 7. Select the **SAVE & EXIT** button to save the Employment Assessment and return to the **Assessments** screen.

## **ASSESSMENT HISTORY**

1. The Young Adult Services Assessment will display in the ASSESSMENT HISTORY grid once it has been completed.

| STATE OF COM                                                                              | ov                                                                             | Departm<br>Mental Health and<br>DMHAS Data Perfo                                                                        | Addiction Services                    |             | dmhas                                 |
|-------------------------------------------------------------------------------------------|--------------------------------------------------------------------------------|----------------------------------------------------------------------------------------------------|---------------------------------------|-------------|---------------------------------------|
| Tools  Home                                                                               | Client Profile                                                                 | Admission                                                                                                    | Diagnosis                             | Services    | Assessments                           |
| LOU TESTYAS -<br>SSN: 985114231<br>Provider: Birmingham<br>Group Health Services,<br>Inc. | REQUIRED ASSESSM                                                               |                                                                                                    | CREATE                                |             |                                       |
| Bookmarks<br>REQUIRED<br>OPTIONAL<br>HISTORY                                              | OPTIONAL ASSESSM                                                               | Select One                                                                                                    | CREATE                                | Select to d | elete                                 |
| Version<br>Training 2.2                                                                   | ASSESSMENT HISTOL<br>Assessment Date<br>02/01/2012<br>02/01/2012<br>02/01/2012 | Assessment<br>Young Adult Services<br>Periodic<br>Co-Occurring                                                          |                                       | Select      | to edit                               |
|                                                                                           | ' displays in<br>ssment History                                                | CLIENTYAS,<br>TESTYAS, LI<br>YAS, FRED<br>YASCASE, J<br>YASCLIENT,<br>YASTHREE,<br>YASTHREE,<br>YASTHREE,<br>YASTWO, TE | OU<br>O<br>WILL<br>AKE<br>JIM<br>ERRY | -           | ext client who needs a nent completed |

- 2. Select the open in the ASSESSMENT HISTORY grid to view or edit the assessment.
- 3. Select the delete icon in the grid to delete the assessment. If the assessment is deleted, it will display in the **REQUIRED ASSESSMENTS** grid.
- **4.** Continue to select the clients from the Roster list who need the YAS assessments until the assessments have been completed.
- 5. Select the CLIENT MGT or ROSTER MGT to return to Client Search or Roster Search.
- 6. Select any of the tabs in the **Navigator Bar** to go to another screen to view or update client data.

7. The Young Adult Services Assessment will display in the OPTIONAL ASSESSMENTS drop list and can be added again for the next reporting period.

| CT.go             | Mer                           | Department of<br>tal Health and Addic | TION SERVICES         |                         | dmhas                     |
|-------------------|-------------------------------|---------------------------------------|-----------------------|-------------------------|---------------------------|
| STATE OF CONNEC   | стісит                        | DMHAS Data Performanc                 | e System              |                         |                           |
| Tools Tools       | Client Profile                | Admission                             | Diagnosis             | Services                | Assessments               |
| Test YAS*         | REQUIRED ASSESSME             | NTS                                   |                       |                         |                           |
| SSN: 97777333     | Assessments:                  | Select One                            | V CREATE              |                         |                           |
| Provider: Bridges |                               |                                       |                       |                         |                           |
| Bookmarks         |                               |                                       |                       |                         |                           |
| REQUIRED          | OPTIONAL ASSESSME             | NTS                                   |                       |                         |                           |
| OPTIONAL          | Assessments:                  | Select One                            | ✓ CREATE              |                         |                           |
| HISTORY           |                               | Select One                            | CREHTE                |                         |                           |
| Version           |                               | Co-Occurring                          |                       |                         |                           |
| Test 1.3          | ASSESSMENT HISTOR             | Education                             |                       |                         |                           |
|                   |                               | Employment Services                   |                       |                         |                           |
|                   | Assessment Date<br>10/01/2010 | Hospital Emergency Room               |                       |                         |                           |
|                   |                               | Hospitalization                       | × 🖻                   |                         |                           |
|                   | 09/01/2010                    | Periodic<br>Young Adult Services      | 💊 🖻                   |                         |                           |
|                   | 09/01/2010                    | Co-occurring                          | 🍾 🖻                   |                         |                           |
|                   |                               |                                       |                       | 'Young Adult Serv       | ices' will display in the |
|                   |                               |                                       |                       | <b>Optional Assessm</b> | ents dron list            |
|                   |                               |                                       |                       |                         |                           |
|                   |                               | _                                     |                       | -                       |                           |
|                   |                               |                                       | CLIENT MGT ROSTER MGT |                         | Assessments               |

An error message will display if a **Young Adult Services Assessment** is added with *the same Survey date*.

| Staff Name<br>staff |
|---------------------|
|                     |
|                     |
|                     |
|                     |
| Survey Date         |

## ADDING A YAS ASSESSMENT WITH A NEW ADMISSION

1. If adding the Young Adult Services Assessment immediately following a new admission, select the Assessments for New Admission link on the Admission Complete screen.

| CT.go                                           | Menory II-                                                                                                    | IMENT OF<br>D ADDICTION SERVICES       |                                      | dmhas                |
|-------------------------------------------------|----------------------------------------------------------------------------------------------------|----------------------------------------|--------------------------------------|----------------------|
|                                                 | DMHAS Data Pe                                                                                                    | rformance System                       |                                      |                      |
| Tools  Home                                     | Client $\rightarrow$ Admission $\rightarrow$ Diagnos                                                                             | is → Periodic Assessment               | $\rightarrow$ Co-Occurring Screening | → Admission Complete |
| Test YAS▼<br>SSN: 97777333<br>Provider: Bridges | A new admission has been create                                                                                                  | d for Test YAS in the 'Jail Diversio   | n 309-341' program.                  |                      |
| Version<br>Test 1.3                             | Proceed To: Assessments For New Ad<br>Services For New Ad<br>Diagnoses For New A<br>Client Info For New A<br>Create Another Admi | <u>mission</u><br>dmission<br>dmission | t <u>Assessments for New A</u>       | <u>dmission</u>      |

- 2. The ASSESSMENTS screen will display.
- 3. Select 'Young Adult Services' from the REQUIRED ASSESSMENTS drop list.
- 4. Select the **CREATE** button.

| CI.go             | <b>v</b> <sup>N</sup> | Department o<br>Iental Health and Addic |           |                                     | dmhas               |
|-------------------|-----------------------|-----------------------------------------|-----------|-------------------------------------|---------------------|
| STATE OF CONNE    | стісит                | DMHAS Data Performance                  | ce System |                                     |                     |
| Tools Tools       | Client Profile        | Admission                               | Diagnosis | Services                            | Assessments         |
| Test YAS▼         | REQUIRED ASSESS       | MENTS                                   |           |                                     |                     |
| SN: 977777333     | Assessmen             | ts: Select One                          | V CREATE  | Select 'Young A                     | Adult Services' and |
| Provider: Bridges |                       | Select One                              | ORENTE    | <ul> <li>select the CREA</li> </ul> |                     |
| Bookmarks         |                       | Young Adult Services                    |           |                                     |                     |
| REQUIRED          | OPTIONAL ASSESS       | MENTS                                   |           |                                     |                     |
| OPTIONAL          | Assessmen             | ts: Select One                          | V CREATE  |                                     |                     |
| ISTORY            |                       |                                         | CALIFIC   |                                     |                     |
| /ersion           |                       |                                         |           |                                     |                     |
| est 1.3           | ASSESSMENT HIST       | DRY                                     |           |                                     |                     |
|                   | Assessment Date       | Assessment                              |           |                                     |                     |
|                   | 09/01/2010            | Periodic                                | 🍾 🚔       |                                     |                     |
|                   | 09/01/2010            | Co-Occurring                            | 7 🖻       |                                     |                     |

5. The Young Adult Services ASSESSMENT screen will display.

| STATE OF COM                                                      | ov                | Departm<br>Mental Health and<br>DMHAS Data Perf | Addiction Services |          | dmha        | ăS |
|-------------------------------------------------------------------|-------------------|-------------------------------------------------|--------------------|----------|-------------|----|
| Tools Tools                                                       | Client Profile    | Admission                                       | Diagnosis          | Services | Assessments |    |
| Test YASclient<br>SSN: 41111111<br>Provider: Bridges<br>Bookmarks | GENERAL INFORMATI | ON                                              |                    |          |             |    |
| GENERAL INFO<br>EMPLOY MEASURES<br>UNEMPLOYMENT HIST              | Survey Date       |                                                 |                    |          |             |    |

6. Complete the YAS data fields as described on the previous pages.

## UPDATING AN EXISTING YOUNG ADULT SERVICES ASSESSMENT

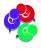

The edit *icon* is only selected if updating the current reporting period. If there are changes for the next reporting period, a new Young Adult Services Assessment should be created by selecting from the Optional Assessments drop list.

To update a **YAS** Assessment for a particular reporting period, do as follows:

1. Select the appendix open file icon for the Assessment Date for that reporting period.

| C.g.                                                | N M              | Department o<br>Iental Health and Addio |           |          | dmhas                |
|-----------------------------------------------------|------------------|-----------------------------------------|-----------|----------|----------------------|
|                                                     | NECTICUT         | DMHAS Data Performan                    | ce System |          |                      |
| Tools  Home                                         | Client Profile   | Admission                               | Diagnosis | Services | Assessments          |
| CLIENT YAS-A -                                      | REQUIRED ASSESS  |                                         |           |          |                      |
| Provider: Ability<br>Beyond Disability<br>Institute | Assessmen        | ts: Select One                          | CREATE    |          |                      |
| Bookmarks                                           | OPTIONAL ASSESSI | MENTS                                   |           |          |                      |
| REQUIRED<br>OPTIONAL<br>HISTORY                     | Assessmen        | ts: Select One                          | CREATE    |          |                      |
| Version                                             | ASSESSMENT HISTO | )RY                                     |           |          |                      |
| Training 1.7                                        | Assessment Date  | Assessment                              |           |          |                      |
|                                                     | 02/01/2011       | Young Adult Services                    | × 🖻       | (Young   | Adult Services' will |
|                                                     | 11/01/2010       | Periodic                                | 🍾 🖻       | display  | in the Assessment    |
|                                                     | 11/01/2010       | Co-Occurring                            | 70 🗃      | History  |                      |

- 2. The YAS Assessment screen will display.
- 3. Any field can be updated, EXCEPT the Survey Date.

| CT.g                                                                                                    | ov                                                   | DEPARTM<br>MENTAL HEALTH AND A | Addiction Services                                          |              | dmhas                  |  |
|----------------------------------------------------------------------------------------------------|------------------------------------------------------|--------------------------------|-------------------------------------------------------------|--------------|------------------------|--|
|                                                                                                    | NNECTICUT                                            | DMHAS Data Perfo               | rmance system                                               |              |                        |  |
| Tools   Home                                                                                            | Client Profile                                       | Admission                      | Diagnosis                                                   | Services     | Assessments            |  |
| Test YASclient -                                                                                        | GENERAL INFORMAT                                     | ION                            |                                                             |              |                        |  |
| SSN: 41111111<br>Provider: Bridges<br>Bookmarks<br>GENERAL INFO<br>EMPLOY MEASURES<br>UNEMPLOYMENT HIST | Staff Name<br>joe staff<br>Survey Date<br>12/20/2011 |                                | e cannot be changed<br>ent has been added<br>orting period. |              |                        |  |
|                                                                                                    |                                                      |                                |                                                             |              |                        |  |
|                                                                                                    |                                                      | Select to add a new            | job.                                                        | Select to ed | it employment details. |  |
| EMPLOYMENT                                                                                              |                                                      | Select to add a new            | job.                                                        | Select to ed | it employment details. |  |
| EMPLOYMENT                                                                                              | HISTORY                                              | Select to add a new            | job.                                                        | Select to ed | it employment details. |  |
|                                                                                                    | HISTORY                                              |                                | job.<br>ob Title                                            | Select to ed | it employment details. |  |
| ADD EMPLO                                                                                               | HISTORY                                              | נ                              |                                                             | Select to ed | it employment details. |  |

- 4. When the edit icon is selected, the Edit Employment window will display.
- 5. Make any updates to the fields for that reporting period.

If adding a new job, enter and End Date for the previous job and select a Job Change Loss reason. Edit Employme  $(\Theta)$ Job Category: New Job/Position C Continuing (from last report) Job/Position UNEMPLOY Job Code: Paid but non-competitive work (including sheltered work, transitional employment programs, E Were you Employer Job Title company title Job End Date: 2/22/2012 Job Start Date: 1/1/2012 Number of days worked/volunteered during this reporting period: 22 Hourly Pay: 8.25 Average number of hours worked/volunteered per week. (0-100 hours): 22 If job ended, reason for Job Change Loss (Check all that apply) Job Change Other other Moved Found another job PRE-EMPLO Furthering education Promoted (job title change) -Pre Emp E (Check all If job code is 'Paid non-competitive', which activities were you doing in this reporting period? (Check all that apply) Activity Type Other No No other Student enrolled in a school Sheltered workshop Transitional employment Paid apprenticeship positions SAVE CANCEL

- 6. Once the updates are completed, select the SAVE button. (Select CANCEL to cancel the updates.)
- 7. Select the ADD EMPLOYMENT button to add a new job.
- 8. The Add New Employment window will display with blank fields.

| Job Category: Ö New Job/P                                       | osition O Continuing (from last repo      | vet) Job (Position     |
|-----------------------------------------------------------------|-------------------------------------------|------------------------|
|                                                                 |                                           | Fr() Job/ Position     |
| Job Code: Select One -                                          |                                           |                        |
| y Employer                                                      | Job Title                                 |                        |
|                                                                 |                                           |                        |
| Job Start Date:                                                 | Job End Date:                             |                        |
|                                                                 | teered during this reporting period:      | Hourly Pay:            |
| Average number of hours wor                                     | ked/volunteered per week. (0-100 hou      | rs):                   |
| If job ended, reason for Job C                                  | hange Loss (Check all that apply)         | Job Change Other       |
| Moved                                                           | Found another job                         |                        |
| Furthering education                                            | Promoted (job title change)               | •                      |
| If job code is 'Paid non-compe<br>this reporting period? (Check | etitive', which activities were you doing | in Activity Type Other |
| s                                                               |                                           |                        |
| Student enrolled in a school                                    | Sheltered workshop                        |                        |
| Transitional employment positions                               | Paid apprenticeship                       | -                      |

- 9. Complete the employment fields accordingly.
- 10. Select the SAVE button. (Select CANCEL to not save the new employment information.)

#### 11. The YAS Assessment screen will display.

**12.** Complete any additional updates.

13. Select the SAVE & EXIT button to save any updates and return to Assessment History.

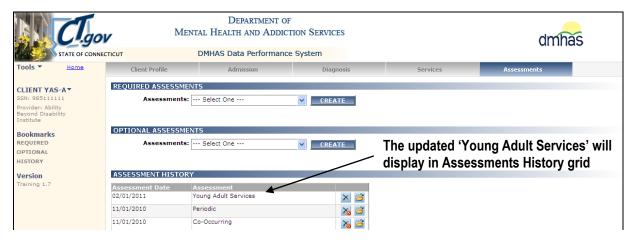

14. The updated Young Adult Services Assessment will display in the Assessment History grid.

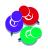

To add another YAS Assessment for the **next reporting period**, select '**Young Adult Services**' from the **Optional Assessments** drop list and follow the instructions for adding a YAS assessment in this training guide.

## ADDING A YAS ASSESSMENT FOR THE NEXT REPORTING PERIOD

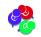

Run the Required Assessment report to see a listing of clients who require the YAS Assessment.

- 1. Search in DDaP for the client that needs the new YAS assessment.
- 2. Once on the Client Profile screen, select the Assessments tab.
- 3. Select the Young Adult Services assessment from the Optional Assessments drop list.

|                                     |                               | DEPARTM<br>MENTAL HEALTH AND<br>DMHAS Data Perfe | Addiction Services |                            | dmhas             |
|-------------------------------------|-------------------------------|--------------------------------------------------|--------------------|----------------------------|-------------------|
| Tools • Hon                         | Client Profile                | Admission                                        | Diagnosis          | Services                   | Assessments       |
| Test YASclient▼                     | REQUIRED ASSI                 |                                                  |                    |                            |                   |
| SSN: 411111111<br>Provider: Bridges | Assessme                      | ents: Select One                                 | CREATE             |                            |                   |
| Bookmarks                           | OPTIONAL ASS                  | ESSMENTS                                         |                    |                            | It Services' will |
| OPTIONAL<br>HISTORY                 | Assessme                      | ents: Select One                                 | CREATE             | display in th<br>Assessmen | ts drop list and  |
| Version                             |                               | Co-Occurring                                     |                    |                            | S Assessment can  |
| Test 2.3                            | ASSESSMENT H                  | ISTC Education<br>Employment Services            |                    | be added fo                |                   |
|                                     | Assessment Date<br>02/24/2012 |                                                  | × 🖻                |                            |                   |
|                                     | 12/20/2011                    | Periodic<br>Young Adult Services                 | × 🖻                |                            |                   |
|                                     | 12/01/2011                    | Periodic                                         | 🍾 🖻                |                            |                   |
|                                     | 12/01/2011                    | Co-Occurring                                     | <b>X</b> 🖻         |                            |                   |

4. The Young Adult Services assessment screen will display.

5. Enter the Staff Name, a current Survey Date and complete the remaining General Information fields.

| C.g                                                                                                    | ov                                                                                                    | Departm<br>Mental Health and                                                                                                    |                                                                                                    |                               | dmhas       |
|----------------------------------------------------------------------------------------------------|----------------------------------------------------------------------------------------------------|----------------------------------------------------------------------------------------------------|----------------------------------------------------------------------------------------------------|-------------------------------|-------------|
| STATE OF CO                                                                                                    | NNECTICUT                                                                                                    | DMHAS Data Perfe                                                                                                    | ormance System                                                                                        |                               |             |
| Tools Tools                                                                                                    | Client Profile                                                                                                    | Admission                                                                                                    | Diagnosis                                                                                             | Services                      | Assessments |
| Test YASclient▼<br>SSN: 41111111<br>Provider: Bridges<br>Bookmarks<br>GENERAL INFO<br>EMPLOY MEASURES<br>UNEMPLOYMENT HIST<br>EMPLOYMENT HISTORY<br>PRE-EMPLOYMENT<br>JOB LIFE SKILLS<br>EDUCATION<br>EDUC LIFE SKILLS<br>Version<br>Test 2.3 | Survey Type<br>If 'Employment' is sel<br>History', 'Pre-Employ<br>'Education Measures',<br>C Employment C<br>Information Based<br>C Client Present<br>Do you have a value | Rected, complete 'General Info<br>ment Information' and 'Job Lif<br>and 'Education Life Skills' sect<br>C Education C Both<br>C Staff Report, | ', 'Employment Measures', 'Un<br>e Skills' sections. If 'Educatio<br>ions. If 'Both' is selected, con | n' is selected, complete 'Gen |             |
|                                                                                                    | O Yes O                                                                                                    | No O Unsure                                                                                                    |                                                                                                    |                               |             |

6. Some of the remaining fields will display pre-filled. Complete and/or change fields accordingly.

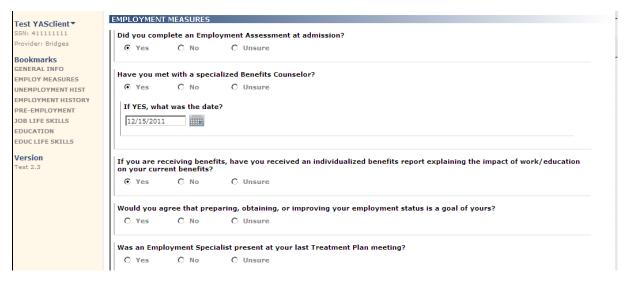

7. If the client is *now Unemployed*, select 'Yes' and add the unemployment status information.

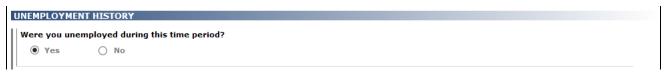

8. If the client is still employed, but has had a job change, select the edit is button for the last update in the Employment history grid, add the Job End Date and 'Save' the update.

| EMPLOYMENT | HISTORY   |           |  |
|------------|-----------|-----------|--|
| ADD EMPLO  | YMENT     |           |  |
| Start Date | Employer  | Job Title |  |
| 12/1/2011  | company 1 | clerk I   |  |

9. If the client has had <u>no change</u> in the current job, select the edit is button for the last update in the Employment history grid and select 'Continuing last Job/position' and <u>make no other changes</u>.

| O Yes                    | Edit Employment                                                                                                    |
|--------------------------|----------------------------------------------------------------------------------------------------|
| No unemploy              | Job Category: O New Job/Position O Continuing (from last report) Job/Position                                                               |
| EMPLOYME                 | Job Code: Employed part time (competitive with natural supports)                                                                            |
| ADD EMPI                 | Employer Job Title                                                                                                    |
| Start Date               | company 1 clerk I                                                                                                    |
| 12/1/2011                | Job Start Date: 12/1/2011 Job End Date:                                                                                                    |
| PRE-EMPLO                | Number of days worked/volunteered during this reporting period: 25 Hourly Pay: 8.25                                                         |
| Pre Emp Er<br>(Check all | Average number of hours worked/volunteered per week. (0-100 hours): 20                                                                      |
| □ No                     | If job ended, reason for Job Change Loss (Check all that apply) Job Change Other                                                            |
| 🗖 Enrol                  | Moved     Found another job                                                                                                    |
| Enrol<br>progra          | Furthering education     Promoted (job title change)                                                                                        |
| 🔲 Job sl                 | If job code is 'Paid non-competitive', which activities were you doing in this reporting period? (Check all that apply) Activity Type Other |
| C Enrol couns            | Student enrolled in a school Sheltered workshop                                                                                             |
| 🗖 Comn                   | Transitional employment                                                                                                    |
| Peer-                    |                                                                                                    |
| Г ст w                   | SAVE CANCEL                                                                                                    |

- **10.** If the client has new employment, select the **ADD EMPLOYMENT** button and add the new job information in the Add New Employment window.
- **11.** Select the 'Save' buttons to save any updates that were made for the YAS Assessment.

## CHANGING YOUR DDaP PASSWORD

To CHANGE YOUR PASSWORD ANYTIME, follow the steps below:

- 1. Click on the **Tools** menu on the **Side bar** on the **DMHAS Suite of Applications** Home page.
- 2. Select the Change Password option. DDaP will display the Change Your Password window:

| Change Your Password  |        |  |
|-----------------------|--------|--|
| Current Password:     |        |  |
| New Password:         |        |  |
| Confirm New Password: |        |  |
| Change Password       | Cancel |  |

- 3. Enter your Current Password and your New Password.
- 4. Enter your New Password again to Confirm.
- 5. Select the Change Password button. (Select Cancel to close out of the window.)
- 6. The Change Password Complete window will display.

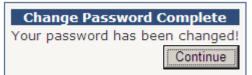

 Select the Continue button. Select <u>DMHAS Data Performance (DDaP)</u> to get into the DDaP application, or <u>Log out</u> to log out of the application (See 'Logging out' below.)

You will be prompted after a certain period of time to change your password. Follow the steps above.

## LOGGING OUT OF THE DMHAS DATA PERFORMANCE SYSTEM

When you are finished working in the DMHAS Data Performance System (DDaP), you should log out to ensure the confidentiality of the client data.

To log out of DDaP, follow the steps below:

- 1. Click on the <u>Home</u> link on the Side Bar.
- 2. Once back on the DMHAS Suite of Applications screen, select Log out on the Side Bar.
- **3.** Click on close (**X**) button on the upper right end of the screen.

## YOUNG ADULT SERVICES ASSESSMENT FORM – DDaP

| * <u>REPORTING</u><br><u>AGENCY</u> :                       |
|-------------------------------------------------------------|
| * <u>PROGRAM</u> :                                          |
| *CLIENT NAME:                                               |
| * <u>CLIENT</u><br><u>DOB</u> : //                          |
| * <u>CLIENT GENDER</u> : MALE FEMALE UNKNOWN                |
| STAFF NAME:                                                 |
| SURVEY           DATE:         /                            |
| SURVEY TYPE:  EMPLOYMENT MEASURES  EDUCATION MEASURES  BOTH |
| INFORMATION BASED ON: CLIENT PRESENT STAFF REPORT/NOTES     |

NOTE: Timeframe covered in by this assessment is the last 90 days.

| DO YOU HAVE A VALID DRIVER'S LICENSE?                         | ☐ YES ☐ NO ☐ UNSURE |
|---------------------------------------------------------------|---------------------|
| IF NO, IS YOUR GOAL TO GET / REINSTATE A DRIVER'S<br>LICENSE? | YES NO UNSURE       |

\*This information is entered in DDaP at the time of admission.

## EMPLOYMENT MEASURES

| Did you complete an Employment Assessment at admission?                                                                                                    | YES NO UNSURE                                                                      |
|----------------------------------------------------------------------------------------------------|------------------------------------------------------------------------------------|
| Have you met with a specialized Benefits Counselor?                                                                                                    | □ YES □ NO □ UNSURE                                                                |
| If YES, what was the date? / / / /                                                                                                    |                                                                                    |
| If you are receiving benefits, have you received an individualized benefits report explaining the impact of work/education on your current benefits?                                                                           |                                                                                    |
| Would you agree that preparing, obtaining or improving your employment status is a goal of yours?                                                                                                    | ☐ YES ☐ NO ☐ UNSURE                                                                |
| If YES, are your employment goals captured as part of you last Treatment Plan?                                                                                                    |                                                                                    |
| Was an Employment Specialist present at you last<br>Treatment Plan Meeting?                                                                                                    |                                                                                    |
| Do you require agency transportation services (involving staff or agency vehicle and/or driver) for job seeking and/or employment?                                                                                             |                                                                                    |
| Were you unemployed during this time period?<br>If YES, select your unemployment status from list below. If No                                                                                                    | YES NO NO NO NO NO NO NO NO NO NO NO NO NO N                                       |
| UNEMPLOYMENT STATUS (check one box only)                                                                                                    |                                                                                    |
| institutio                                                                                                    | ABOR FORCE; Inmate of<br>n that restrains a person,<br>e able, from the work force |
| NOT IN LABOR FORCE; student 🛛 NOT IN L                                                                                                    | ABOR FORCE; other reason nancy, homeless, medical, etc)                            |
| <ul> <li>NOT IN LABOR FORCE; homemaker</li> <li>NOT IN LABOR FORCE; disabled</li> <li>NOT IN LABOR FORCE; extended</li> <li>NOT IN LABOR FORCE; extended</li> <li>NOT COL and numerous psychiatric hospitalizations</li> </ul> |                                                                                    |

| UNEMPLOYMENT START DATE: | / | / |  |
|--------------------------|---|---|--|
|                          |   |   |  |

UMEMPLOYMENT END DATE: /\_\_\_\_/

## JOB INFORMATION

| Complete the following if the client was EMPLOYED during this reporting period.<br>JOB |  |  |  |
|----------------------------------------------------------------------------------------|--|--|--|
| <b>CATEGORY</b> : NEW POSITION / JOB CONTINUING (from last report) JOB / POSITION      |  |  |  |
| JOB CODE : (check one box)                                                             |  |  |  |
| EMPLOYED FULL TIME (COMPETITIVE WITH NATURAL SUPPORTS)                                 |  |  |  |
| EMPLOYED FULL TIME (COMPETITIVE WITH STAFF SUPPORT ON-SITE)                            |  |  |  |
| EMPLOYED FULL TIME (COMPETITIVE WITH STAFF SUPPORT OFF-SITE)                           |  |  |  |
| EMPLOYED PART TIME (COMPETITIVE WITH NATURAL SUPPORTS)                                 |  |  |  |
| EMPLOYED PART TIME (COMPETITIVE WITH STAFF SUPPORT ON-SITE)                            |  |  |  |
| EMPLOYED PART TIME (COMPETITIVE WITH STAFF SUPPORT OFF-SITE)                           |  |  |  |
| SELF-EMPLOYED (FULL-TIME)                                                              |  |  |  |
| SELF-EMPLOYED (PART-TIME)                                                              |  |  |  |
| EMPLOYED SEASONAL/TEMPORARY FULL TIME                                                  |  |  |  |
| EMPLOYED SEASONAL/TEMPORARY PART TIME                                                  |  |  |  |
| PAID BUT NON-COMPETITIVE WORK (INCLUDING SHELTERED WORK, TRANSITIONAL                  |  |  |  |
| EMPLOYMENT PROGRAMS, BRS WORKING INTERVIEW/ASSESSMENT, AGENCY RUN<br>BUSINESS, ETC.)   |  |  |  |
| VOLUNTEER (NOT PAID)                                                                   |  |  |  |
|                                                                                        |  |  |  |
| EMPLOYER:                                                                              |  |  |  |
|                                                                                        |  |  |  |
| JOB TITLE:                                                                             |  |  |  |
| JOB START DATE: //                                                                     |  |  |  |

| JOB END DATE:                                                      | //                             |
|--------------------------------------------------------------------|--------------------------------|
| NUMBER OF DAYS WORKED/VOLUNTEERED<br>DURING THIS REPORTING PERIOD: | (enter 0 – 30)                 |
| AVERAGE WEEKLY HOURS WORKED / VOLUN<br>WEEK:                       | ITEERED PER<br>(enter 0 – 100) |

HOURLY PAY:

If there was a job change or job loss during this reporting period, check reasons that apply.

\_\_\_\_

\_\_\_\_·

| JOB | CHANGE LOSS (check all that apply) |                               |
|-----|------------------------------------|-------------------------------|
|     | MOVED                              | FOUND ANOTHER JOB             |
|     | FURTHERING EDUCATION               | PROMOTED (JOB TITLE CHANGE)   |
|     | TRANSFERRED WITHIN COMPANY         | DURATIONAL POSITION ENDED     |
|     | VOLUNTARILY QUIT                   | LAID OFF                      |
|     | SEASONAL JOB                       | TRANSPORTATION DIFFICULTIES   |
|     | INCREASED SYMPTOMS                 | SUBSTANCE ABUSE PROBLEMS      |
|     | HOSPITALIZATION                    | INADEQUATE VOCATIONAL SUPPORT |
|     | LEGAL ISSUES                       | DISCHARGED / FIRED            |
|     | OTHER (describe below)             |                               |

JOB CHANGE LOSS – OTHER:

What type of activities were you (they) doing in this reporting period? Check activities that apply from list below:

(Complete if 'Paid but non-competitive work' was selected for JOB CATEGORY or Employment Status Code # 11 on YAS Survey)

| ACTIVITY TYPE (Check all that apply) |  |                                            |  |  |
|--------------------------------------|--|--------------------------------------------|--|--|
| STUDENT ENROLLED IN SCHOOL           |  | SHELTERED WORKSHOP                         |  |  |
| TRANSITIONAL EMPLOYMENT<br>POSITIONS |  | PAID APPRENTICESHIP                        |  |  |
| AGENCY RUN BUSINESS                  |  | SITUATION ASSESSMENT/WORKING<br>INTERVIEWS |  |  |
| GENERIC BUSINESS MODEL               |  | STIPEND                                    |  |  |
| PAID-WORK STUDY                      |  | TRANSPORTATION                             |  |  |
| OTHER (describe below)               |  |                                            |  |  |

#### ACTIVITY TYPE – OTHER:

(If data is entered in the 'Activity Type – Other' text box, the 'Other' check box must be checked off.)

#### **PRE-EMPLOYMENT INFORMATION**

Was the client engaged in pre-employment/enhancement activities during this reporting period? Check enhancements that apply from list below:

| PRE-EMPLOYMENT ENHANCEMENTS (Check all that apply) |                                                   |  |                                                              |
|----------------------------------------------------|---------------------------------------------------|--|--------------------------------------------------------------|
|                                                    | ΝΟ                                                |  | ENROLLED IN VOCATIONAL<br>COUNSELING/SUPPORTED<br>EMPLOYMENT |
|                                                    | ENROLLED IN JOB-TRAINING<br>PROGRAM               |  | ENROLLED IN WORK-BASED<br>MENTORING PROGRAM                  |
|                                                    | ENROLLED IN BRS                                   |  | COMMUNITY SERVICE WORK                                       |
|                                                    | ENROLLED IN A CLUBHOUSE                           |  | GENERAL COMMUNITY INTEGRATION                                |
|                                                    | ENROLLED IN AS IPS SPECIFIC<br>EMPLOYMENT PROGRAM |  | PEER-TO-PEER SUPPORT                                         |
|                                                    | COMMUNICATION SKILL BUILDING                      |  | ANSELL-CASY CURRICULUM                                       |
|                                                    | JOB SHADOWING                                     |  | CT WORKS                                                     |
|                                                    | TRANSPORTATION TRAINING                           |  | OTHER (describe below)                                       |

#### PRE-EMPLOYMENT ENHANCEMENTS – OTHER:

(If data is entered in the 'Pre-Employ-Other': text box, the 'Other' check box must be checked off.)

Complete the following if the client was UNEMPLOYED during this reporting period. FROM THE STAFF PERSPECTIVE: What barriers prevented the client from being employed? Check barriers that apply from list below:

| BARRIERS FROM THE STAFF PERSPECTIVE (Check all that apply) |                                     |  |                                                         |  |
|------------------------------------------------------------|-------------------------------------|--|---------------------------------------------------------|--|
|                                                            | LIMITED ACCESS TO<br>TRANSPORTATION |  | LACK OF STABLE HOUSING                                  |  |
|                                                            | BASIC NEEDS                         |  | TREATMENT AND WORK SCHEDULES<br>CONFLICT                |  |
|                                                            | CRIMINAL HISTORY                    |  | FEAR OF LOSING BENEFITS                                 |  |
|                                                            | SUBSTANCE<br>USE/ABUSE/DEPENDENCE   |  | INTERPERSONAL/BEHAVIORAL<br>CHALLENGES                  |  |
|                                                            | LACK OF EDUCATION/TRAINING          |  | LACK OF EXPERIENCE                                      |  |
|                                                            | LACK OF VOCATIONAL SUPPORT          |  | LANGUAGE BARRIER                                        |  |
|                                                            | MEDICAL CONDITION                   |  | MEDICATION RELATED ISSUES                               |  |
|                                                            | SYMPTOM RELATED ISSUES              |  | FAMILY OBLIGATIONS (E.G., CHILD CARE<br>OR CARE GIVING) |  |
|                                                            | PREGNANCY                           |  | IMMIGRATION STATUS                                      |  |
|                                                            | OTHER (describe below)              |  |                                                         |  |
|                                                            |                                     |  |                                                         |  |

# FROM THE STAFF PERSPECTIVE - OTHER BARRIERS:

(If data is entered in the 'Other Barriers:' text box, the 'Other' check box must be checked off.) FROM THE CLIENT PERSPECTIVE: What barriers prevented the client from being employed? Check barriers that apply from list below:

| BARRIERS FROM THE CLIENT PERSPECTIVE (Check all that apply) |                                     |  |                                                         |  |
|-------------------------------------------------------------|-------------------------------------|--|---------------------------------------------------------|--|
|                                                             | LIMITED ACCESS TO<br>TRANSPORTATION |  | LACK OF STABLE HOUSING                                  |  |
|                                                             | BASIC NEEDS                         |  | TREATMENT AND WORK SCHEDULES<br>CONFLICT                |  |
|                                                             | CRIMINAL HISTORY                    |  | FEAR OF LOSING BENEFITS                                 |  |
|                                                             | SUBSTANCE<br>USE/ABUSE/DEPENDENCE   |  | INTERPERSONAL/BEHAVIORAL<br>CHALLENGES                  |  |
|                                                             | LACK OF EDUCATION/TRAINING          |  | LACK OF EXPERIENCE                                      |  |
|                                                             | LACK OF VOCATIONAL SUPPORT          |  | LANGUAGE BARRIER                                        |  |
|                                                             | MEDICAL CONDITION                   |  | MEDICATION RELATED ISSUES                               |  |
|                                                             | SYMPTOM RELATED ISSUES              |  | FAMILY OBLIGATIONS (E.G., CHILD CARE<br>OR CARE GIVING) |  |
|                                                             | PREGNANCY                           |  | IMMIGRATION STATUS                                      |  |
|                                                             | OTHER (describe below)              |  |                                                         |  |
|                                                             |                                     |  |                                                         |  |

# FROM THE CLIENT PERSPECTIVE - OTHER BARRIERS:

(If data is entered in the 'Other Barriers:' text box, the 'Other' check box must be checked off.)

## LIFE SKILLS

| JOB  | SEEKING SKILLS (Check all that apply)                                                          |  |  |
|------|------------------------------------------------------------------------------------------------|--|--|
| BAS  | IC SKILLS:                                                                                     |  |  |
|      | HAS REASONABLE IDEA OF THE TYPES OF JOBS AVAILABLE TO HIM/HER                                  |  |  |
|      | KNOWS WHAT THE MINIMUM WAGE IS                                                                 |  |  |
| INTE | INTERMEDIATE SKILLS:                                                                           |  |  |
|      | CAN FILL OUT A STANDARD JOB APPLICATION FORM                                                   |  |  |
|      | CAN READ THE WANT ADS AND FIND APPROPRIATE LEADS                                               |  |  |
|      | CAN COMPLETE A MOCK INTERVIEW GIVING APPROPRIATE ANSWERS TO<br>POTENTIAL QUESTIONS             |  |  |
|      | CAN MAKE AN APPOINTMENT FOR A JOB INTERVIEW                                                    |  |  |
|      | KNOWS THE APPROPRIATE CLOTHING TO WEAR FOR THE INTERVIEW                                       |  |  |
| ADV  | ANCED SKILLS:                                                                                  |  |  |
|      | CAN WRITE A RESUME                                                                             |  |  |
|      | HAS A COMPLETED JOB APPLICATION/FACT SHEET TO TAKE ON A JOB INTERVIEW                          |  |  |
|      | KNOWS TO PREPARE FOR A JOB INTERVIEW                                                           |  |  |
|      | CAN COMPLETE A JOB INTERVIEW                                                                   |  |  |
|      | KNOWS THE FUNCTION OF AND CAN CONTACT THE PUBLIC EMPLOYMENT AGENCY                             |  |  |
|      | KNOWS THE FUNCTION OF AND UNDERSTANDS THAT PRIVATE EMPLOYMENT<br>AGENCIES CHARGE FEES          |  |  |
|      | CAN IDENTIFY ADS PLACED BY PRIVATE EMPLOYMENT AGENCIES                                         |  |  |
|      | CAN CONTACT TEMPORARY EMPLOYMENT SERVICES                                                      |  |  |
| EXC  | EPTIONAL SKILLS:                                                                               |  |  |
|      | HAS A RESUME                                                                                   |  |  |
|      | CAN FOLLOW UP ON AN INTERVIEW WITH A LETTER                                                    |  |  |
|      | IS ABLE TO WEIGH THE ADVANTAGES OF ONE JOB OVER ANOTHER                                        |  |  |
|      | UNDERSTANDS LEGAL DISCRIMINATION AND WHERE TO SEEK HELP IF<br>DISCRIMINATED AGAINST ILLEGALLY. |  |  |

Complete the following if the client was EMPLOYED during this reporting period.

| JOB                  | MAINTENANCE SKILLS (Check all that apply)                |
|----------------------|----------------------------------------------------------|
| BASIC SKILLS:        |                                                          |
|                      | DRESSES FOR WORK APPROPRIATELY                           |
|                      | REPORTS TO WORK ON TIME                                  |
|                      | KNOWS JOB RESPONSIBILITIES AND HOW TO COMPLETE JOB TASKS |
|                      | KNOWS TO CONTACT EMPLOYER WHEN NOT ABLE TO GO TO WORK    |
| INTERMEDIATE SKILLS: |                                                          |
|                      | KNOW HOW TO READ A PAY STUB                              |
|                      | KNOWS APPROPRIATE WAY TO TALK TO SUPERVISOR              |
|                      | KNOWS WHAT BEHAVIORS WILL GET A PERSON FIRED IMMEDIATELY |
|                      | KNOWS HOW TO ASK FOR HELP WITH A PROBLEM ON THE JOB      |

ADVANCED SKILLS:

|     | KNOWS IF ELIGIBLE FOR SICK TIME, VACATION TIME, OR PERSONAL TIME                 |  |  |
|-----|----------------------------------------------------------------------------------|--|--|
|     | KNOWS WHAT A GRIEVANCE PROCEDURE IS                                              |  |  |
|     | KNOW WHAT TO DO TO GET A RAISE                                                   |  |  |
|     | KNOWS WHERE AND WHEN NOT TO TALK WITH CO-WORKERS                                 |  |  |
|     | HAS A PLAN FOR HANDLING ANGER WHEN ANGRY AT SUPERVISOR, CO-WORKERS, OR CUSTOMERS |  |  |
| EXC | EXCEPTIONAL SKILLS:                                                              |  |  |
|     | CAN IMPLEMENT ANGER MANAGEMENT PLAN IN MAJORITY OF CASES                         |  |  |
|     | KNOWS HOW TO USE COMPANY GRIEVANCE PROCEDURE TO RESOLVE<br>DISAGREEMENTS         |  |  |
|     | KNOWS COMPANIES 'UNWRITTEN POLICIES' AND CAN FUNCTION WITHIN THEM                |  |  |
|     | KNOWS HOW TO ASK FOR A RAISE                                                     |  |  |
|     | KNOWS WHAT TO DO TO BE ELIGIBLE FOR PROMOTION                                    |  |  |
|     | KNOWS LEGAL RIGHTS AS AN EMPLOYEE                                                |  |  |
|     |                                                                                  |  |  |

## EDUCATION MEASURES

| DID YOU COMPLETE AN EDUCATIONAL ASSESSMENT AT ADMISSION?                                                                      | <b>YES</b> |      |  |
|----------------------------------------------------------------------------------------------------|------------|------|--|
| WOULD YOU AGREE THAT PREPARING, OBTAINING, OR<br>IMPROVING YOUR EDUCATIONAL STATUS IS A GOAL OF<br>YOURS?                     | YES        | □ NO |  |
|                                                                                                    |            |      |  |
| IF YES, ARE YOUR EDUCATION GOALS CAPTURED AS<br>PART OF YOUR LAST TREATMENT PLAN?                                             | YES        |      |  |
| WERE YOU PRESENTED WITH EDUCATIONAL OPTIONS<br>AND AVAILABLE RESOURCES AT YOUR LAST<br>TREATMENT PLAN MEETING?                | YES        | □ NO |  |
| DID YOU REQUIRE AGENCY TRANSPORTATION<br>SERVICES (INVOLVING STAFF OR AGENCY VEHICLE AND<br>/OR DRIVER) FOR EDUCATION-RELATED | YES        |      |  |
|                                                                                                    | YES        |      |  |

In this reporting period, how would you describe your education status? Check the education statuses that apply from list below:

| <u>EDU</u> | CATION STATUS: (Check all that apply)                                                                                 |
|------------|----------------------------------------------------------------------------------------------------|
|            | EDUCATIONAL GOALS WERE FURTHERED OR COMPLETED                                                                         |
|            | NOT ENROLLED IN AN EDUCATION PROGRAM                                                                                  |
|            | FORMALLY WITHDREW FROM AN EDUCATION PROGRAM                                                                           |
|            | EXPELLED FROM EDUCATION PROGRAM                                                                                       |
|            | DROPPED OUT OF EDUCATION PROGRAM                                                                                      |
|            | ENROLLED IN AND/OR ATTENDING GED PROGRAM                                                                              |
|            | OBTAINED GED                                                                                                    |
|            | ENROLLED IN HIGH SCHOOL DIPLOMA ELIGIBLE PROGRAM (ON-LINE OR IN A PROGRAM)                                            |
|            | GRADUATED HIGH SCHOOL                                                                                                 |
|            | VOC/TECH PROGRAM AFTER HIGH SCHOOL BUT NO VOC/TECH DIPLOMA<br>(ELECTRICIAN, PLUMBING, MECHANICS, CARPENTRY, CULINARY) |
|            | VOC/TECH DIPLOMA AFTER HIGH SCHOOL                                                                                    |
|            | NON-CREDIT ADULT CONTINUING EDUCATION COURSE (E.G. COMPUTER BASICS, JEWELRY MAKING, INTERNET SKILLS FOR JOB SEARCH)   |
|            | ADVOCACY UNLIMITED TRAINING                                                                                           |
|            | NAMI PEER-TO-PEER TRAINING                                                                                            |
|            | ENROLLED IN COLLEGE LEVEL COURSE (NON-MATRICULATED)                                                                   |
|            | COMPLETED COLLEGE LEVEL COURSE (NON-MATRICULATED) (PLEASE FILL IN FIELD BELOW)                                        |
|            | NUMBER OF COLLEGE CREDITS TO DATE:                                                                                    |
|            | ENROLLED IN CERTIFICATE PROGRAM OF STUDY (MENTAL HEALTH AID, CNA, ETC.)                                               |
|            | COMPLETED CERTIFICATE PROGRAM OF STUDY                                                                                |
|            | CONTINUING ASSOCIATES DEGREE                                                                                          |
|            | COMPLETED ASSOCIATES DEGREE                                                                                           |
|            | CONTINUING AT A 4-YEAR UNIVERSITY                                                                                     |
|            | COMPLETED 4-YEAR DEGREE                                                                                               |
|            | OTHER (describe below)                                                                                                |
| _          |                                                                                                    |

## EDUCATION STATUS – OTHER:

(If data is entered in the 'Education Status-Other:' text box, the 'Other' checkbox must be selected.)

Complete the following if the client was NOT in an education program during this reporting period.

In this reporting period, what were the barriers that prevented you from either furthering your education or completing your education goals? Check all barriers that apply from list below:

| EDU | CATION BARRIERS: (Check all that apply)                                                                |
|-----|----------------------------------------------------------------------------------------------------|
|     | NOT APPLICABLE (SKIP TO NEXT QUESTION)                                                                 |
|     | LIMITED ACCESS TO TRANSPORTATION                                                                       |
|     | LACK OF STABLE HOUSING                                                                                 |
|     | BASIC NEEDS                                                                                            |
|     | COST/FINANCIAL REASONS                                                                                 |
|     | RECEIVING TREATMENT                                                                                    |
|     | FEAR OF LOSING BENEFITS                                                                                |
|     | SUBSTANCE USE/ABUSE/DEPENDENCE                                                                         |
|     | INTERPERSONAL/BEHAVIORAL CHALLENGES                                                                    |
|     | LANGUAGE BARRIER                                                                                       |
|     | MEDICAL CONDITION                                                                                      |
|     | SYMPTOM/MEDICATION MANAGEMENT                                                                          |
|     | FAMILY OBLIGATIONS (E.G., CHILD CARE OR CARE GIVING)                                                   |
|     | LACK OF UNDERSTANDING OF THE ADMISSIONS PROCESS                                                        |
|     | LACK OF UNDERSTANDING OF THE FINANCIAL AID PROCESS                                                     |
|     | LACK OF AVAILABILITY OR ACCESS TO RESOURCES BOTH ON AND OFF CAMPUS (I.E. LIBRARIES, LABS, ETC.)        |
|     | LACK OF COORDINATION/COMMUNICATION BETWEEN ON-CAMPUS SERVICE<br>PROVIDERS AND OFF-CAMPUS SUPPORT STAFF |
|     | LACK OF UNDERSTANDING REGARDING PSYCHIATRIC DISABILITIES BY COLLEGE<br>FACULTY AND STAFF               |
|     | FEELS STIGMATIZED AND LABELED BY AN INACCURATE AND HURTFUL<br>REPRESENTATION OF MENTAL ILLNESS         |
|     | LACK OF COLLEGE BASED PEER SUPPORT GROUP                                                               |
|     | FEAR OF FAILURE                                                                                        |
|     | PREGNANCY                                                                                              |
|     | LACK OF EDUCATIONAL SUPPORT SERVICES                                                                   |
|     | IMMIGRATION STATUS                                                                                     |
|     | OTHER (describe below)                                                                                 |
|     |                                                                                                    |

EDUCATION BARRIERS – OTHER:

| <u>EDU</u>    | CATION PLANNING SKILLS (Check all that apply)                                                                        |  |  |
|---------------|----------------------------------------------------------------------------------------------------|--|--|
| BASIC SKILLS: |                                                                                                    |  |  |
|               | UNDERSTANDS HIS/HER CHANCES FOR COMPLETING HIGH SCHOOL                                                               |  |  |
|               | IF HIGH SCHOOL GRADUATION IS NOT REALISTIC, UNDERSTANDS WHAT A GED IS AND HOW TO OBTAIN ONE                          |  |  |
| INTE          | INTERMEDIATE SKILLS:                                                                                                 |  |  |
|               | CAN FILL OUT FORMS TO ENROLL IN AN EDUCATIONAL PROGRAM                                                               |  |  |
|               | HAS A GENERAL IDEA OF WHAT EDUCATION IS NEEDED FOR THE JOB HE/SHE<br>WANTS                                           |  |  |
|               | CAN DISCUSS EDUCATIONAL/VOCATIONAL PLANS WITH TEACHERS/COUNSELOR                                                     |  |  |
|               | IS AWARE OF EDUCATIONAL RESOURCES AVAILABLE IN THE COMMUNITY                                                         |  |  |
| ADV           | ANCED SKILLS:                                                                                                    |  |  |
|               | KNOWS HOW TO OBTAIN SCHOOL TRANSCRIPTS                                                                               |  |  |
|               | IS AWARE OF CURRENT EDUCATIONAL CREDITS AND STANDING                                                                 |  |  |
|               | HAS AN APPROPRIATE EDUCATIONAL PLAN FOR THE JOB SELECTED                                                             |  |  |
|               | UNDERSTANDS EDUCATIONAL/SKILL REQUIREMENTS FOR JOB SELECTED                                                          |  |  |
|               | IS AWARE OF THE COST OF HIGHER EDUCATION/VOCATIONAL TRAINING                                                         |  |  |
|               | KNOWS THE DIFFERENCE BETWEEN A LOAN AND A GRANT                                                                      |  |  |
| EXC           | EPTIONAL SKILLS:                                                                                                    |  |  |
|               | 'SHOPS AROUND' TO FIND THE BEST EDUCATIONAL RESOURCES                                                                |  |  |
|               | KNOWS WHERE TO FIND AND HOW TO ACCESS ADULT EDUCATION OR<br>VOCATIONAL TRAINING IN THE COMMUNITY                     |  |  |
|               | KNOWS HOW TO OBTAIN FINANCIAL AID/SCHOLARSHIPS FOR ADDITIONAL<br>EDUCATION                                           |  |  |
|               | UNDERSTANDS FUTURE PROSPECTS AND PROBABLE LIVING STANDARDS<br>RELATIVE TO LEVELS OF EDUCATION AND SPECIALIZED SKILLS |  |  |
|               | IS ABLE TO IDENTIFY THE CONNECTION BETWEEN COURSE WORK AND VOCATIONAL GOALS                                          |  |  |

Complete the following if the client was in an education program during this reporting period.

| EDU           | CATION MANAGEMENT SKILLS (Check all that apply)                                                                            |  |
|---------------|----------------------------------------------------------------------------------------------------|--|
| BASIC SKILLS: |                                                                                                    |  |
|               | COMES TO CLASS PREPARED                                                                                                    |  |
|               | KNOWS HOW TO GET AROUND CAMPUS AND WHERE CLASSES ARE LOCATED                                                               |  |
|               | ARRIVES TO CLASS ON TIME                                                                                                   |  |
|               | UNDERSTANDS RESPONSIBILITIES AS A STUDENT                                                                                  |  |
|               | KNOWS HOW TO CONTACT INSTRUCTOR/TEACHER WHEN NOT ABLE TO ATTEND<br>CLASS                                                   |  |
|               | ERMEDIATE SKILLS:                                                                                                    |  |
|               | KNOW HOW TO READ A COURSE SCHEDULE AND TRANSCRIPTS OF GRADES                                                               |  |
|               | KNOWS WHAT BEHAVIORS WILL GET HIM/HER SUSPENDED FROM                                                                       |  |
|               | SCHOOL/COLLEGE IMMEDIATELY                                                                                                 |  |
|               | KNOWS WHERE AND WHEN NOT TO TALK WITH OTHER STUDENTS, INSTRUCTORS                                                          |  |
|               | OR OTHER STUDENT SUPPORT PERSONNEL                                                                                         |  |
|               | KNOWS HOW TO ASK FOR ASSISTANCE IF STRUGGLING WITH CLASS                                                                   |  |
|               | ASSIGNMENTS OR OTHER ACADEMIC CONCERNS                                                                                     |  |
| ADV           | ANCED SKILLS:                                                                                                    |  |
|               | KNOWS HOW TO REGISTER WITH STUDENT DISABILITY SERVICES AND HAS<br>KNOWLEDGE OF ACCOMMODATION PLANNING                      |  |
|               | KNOWLEDGE OF ACCOMMODATION FLAMMING<br>KNOWS HOW TO WITHDRAW FROM A CLASS AND/OR REQUEST AN INCOMPLETE                     |  |
|               | GRADE                                                                                                    |  |
|               | KNOW HOW TO ADVOCATE FOR SELF ESPECIALLY AS IT RELATES TO ACADEMIC                                                         |  |
|               | SUCCESS                                                                                                    |  |
|               | HAS A PLAN FOR HANDLING ANGER WHEN ANGRY AT INSTRUCTOR/TEACHER OR                                                          |  |
|               | OTHER STUDENT SUPPORT PERSONNEL                                                                                            |  |
| EXC           | EPTIONAL SKILLS:                                                                                                    |  |
|               | CAN IMPLEMENT ANGER MANAGEMENT PLAN IN MAJORITY OF CASES                                                                   |  |
|               | KNOWS HOW TO USE CAMPUS MEDIATION PROCEDURE TO RESOLVE                                                                     |  |
|               | DISAGREEMENTS                                                                                                    |  |
|               | KNOWS CAMPUS 'UNWRITTEN POLICIES' AND CAN FUNCTION WITHIN THEM                                                             |  |
|               | KNOWS HOW TO REQUEST MEETING TO ADDRESS A GRADE IN QUESTION AND TO<br>ASK FOR ADDITIONAL CLASS ASSIGNMENTS TO BETTER GRADE |  |
|               | KNOWS WHAT TO DO TO BE ELIGIBLE FOR STUDENT FINANCIAL AID                                                                  |  |
|               |                                                                                                    |  |
|               | KNOWS LEGAL RIGHTS AS A STUDENT REGARDING BUT NOT LIMITED TO:<br>ACCOMMODATION PLANNING AND CONFIDENTIALITY                |  |
|               |                                                                                                    |  |